## **МІНІСТЕРСТВО ОСВІТИ І НАУКИ УКРАЇНИ ЗАПОРІЗЬКИЙ НАЦІОНАЛЬНИЙ УНІВЕРСИТЕТ**

## **ІНЖЕНЕРНИЙ НАВЧАЛЬНО-НАУКОВИЙ ІНСТИТУТ ім. Ю.М. ПОТЕБНІ**

Електричної інженерії та кіберфізичних систем

(повна назва кафедри)

# **Кваліфікаційна робота**

другий (магістрський) рівень

(рівень вищої освіти)

на тему Дослідження механізму зменшення гідроопору в трубопроводах

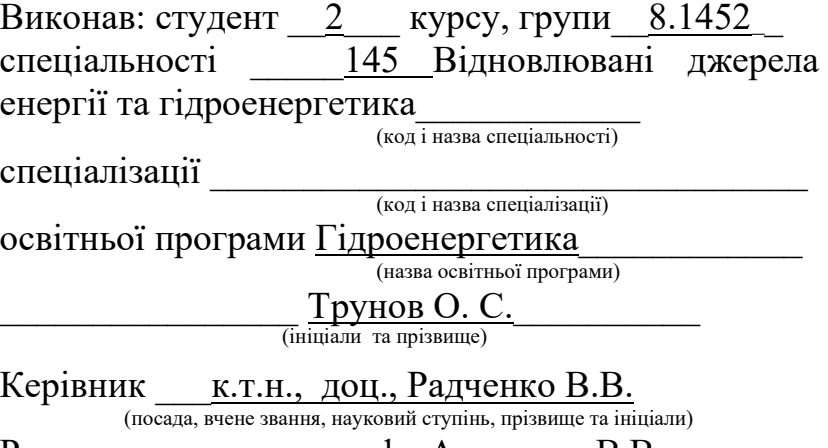

Рецензент д.т.н., проф., Артемчук В.В. (посада, вчене звання, науковий ступінь, прізвище та ініціали)

> Запоріжжя 2023

## **МІНІСТЕРСТВО ОСВІТИ І НАУКИ УКРАЇНИ ЗАПОРІЗЬКИЙ НАЦІОНАЛЬНИЙ УНІВЕРСИТЕТ**

Інженерний навчально-науковий інститут

Кафедра — Електричної інженерії та кіберфізичних систем —

Рівень вищої освіти — другий (магістерський) рівень

Спеціальність \_\_145 Відновлювані джерела енергії та гідроенергетика

Спеціалізація

(код та назва)

(код та назва)

Освітня програма Гідроенергетика

### **ЗАТВЕРДЖУЮ**

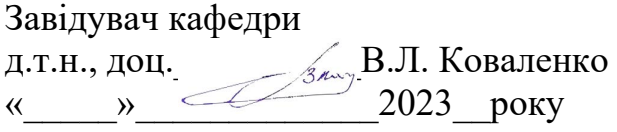

## **З А В Д А Н Н Я** НА КВАЛІФІКАЦІЙНУ РОБОТУ СТУДЕНТОВІ

Трунову Олександру Сергійовичу (прізвище, ім'я, по батькові)

1 Тема роботи Дослідження механізму зменшення гідроопору в трубопроводах

\_\_\_\_\_\_\_\_\_\_\_\_\_\_\_\_\_\_\_\_\_\_\_\_\_\_\_ керівник роботи — Осаул О.І., к.т.н., доцент  $($ прізвище, ім'я, по батькові, науковий ступінь, вчене звання) затверджені наказом ЗНУ від « $01$ » травня 2023 року № 639 - с 2 Строк подання студентом роботи  $\frac{01 \text{ rpy}}{1 \text{ yyp}}$  2023 р. 3 Вихідні дані до роботи \_ Схема водопостачання комбінату здійснюється за оборотною, а також прямоточною схемою; потенціал утилізації гідроенергетичного ресурсу підприємств регіону близько 10 млн. кВт⋅год на рік. 4 Зміст розрахунково-пояснювальної записки (перелік питань, які потрібно розробити) 1) Аналітичний огляд 2) Дослідження механізму зменшення гідравлічного опору у трубопроводі 3) Охорона праці та техногенна безпека 5 Перелік графічного матеріалу (з точним зазначенням обов'язкових креслень) \_1) Схема будови відцентрового насоса 2) Побудова ТТХ насоса 3) Схема перетворювача частоти асинхронного двигуна 4) Механічні характеристики типових навантажень 5) Характеристики для навантаження з постійним статичним моментом опору 6) Етапи моделювання водопроводу 7) Етапи моделювання рідкого кристала та валу

## 6 Консультанти розділів роботи

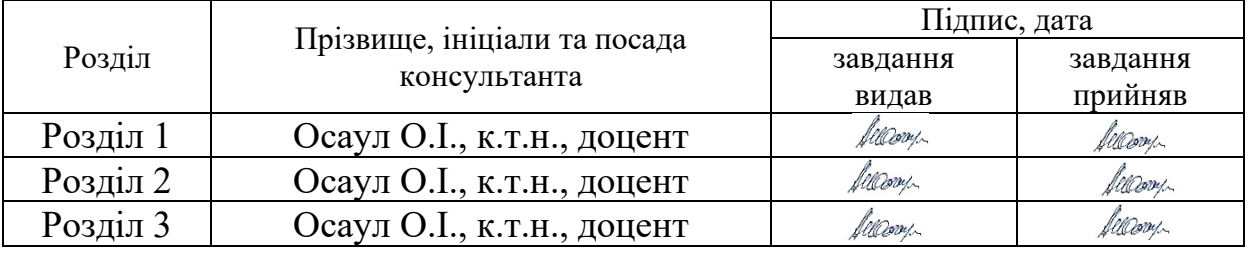

7 Дата видачі завдання**\_\_\_\_\_\_\_\_\_\_\_\_\_\_\_\_\_\_\_\_01.09.2023 р.** 

# **КАЛЕНДАРНИЙ ПЛАН**

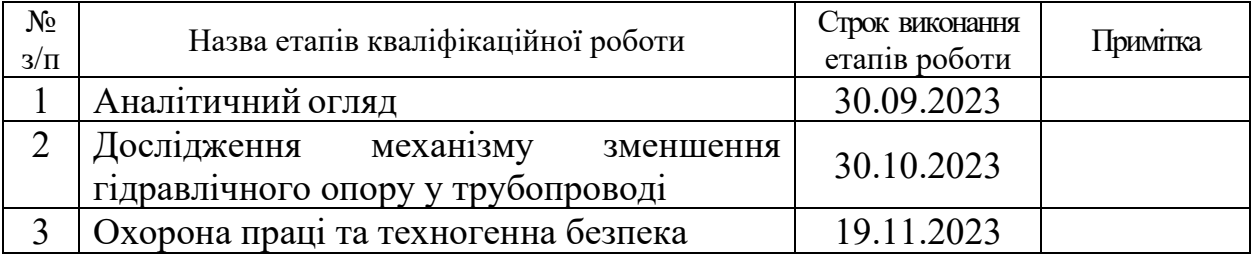

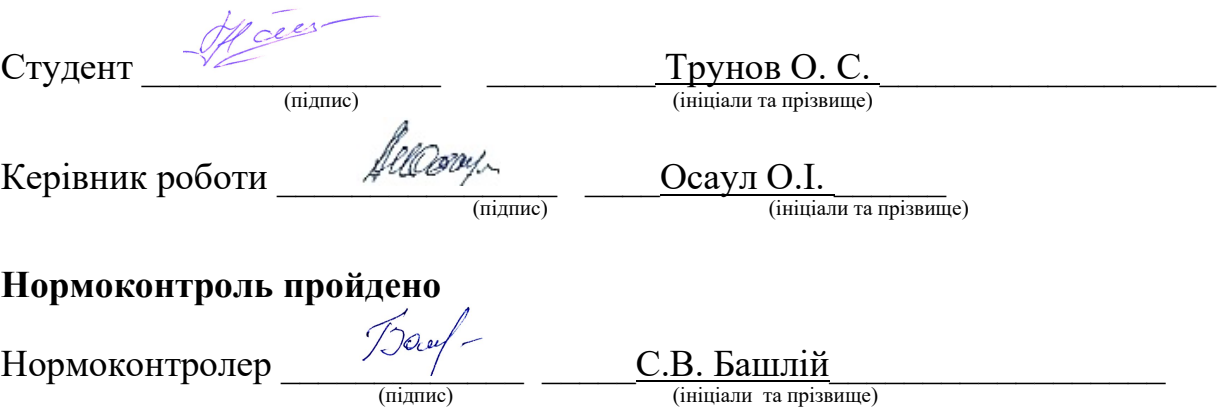

### АНОТАЦІЯ

Трунов О. С. Дослідження механізму зменшення гідроопору в трубопроводах.

Кваліфікаційна випускна робота для здобуття ступеня вищої освіти магістра за спеціальністю 145 – Гідроенергетика, науковий керівник О.І. Осаул. Запорізький національний університет. Інженерний навчально-науковий інститут ім. Ю.М. Потебні. Кафедра електричної інженерії та кіберфізичних систем, 2023.

Розроблено та спроектовано систему автоматизації керування насосним агрегатом, побудовано та налаштовано наведені вище математичні моделі та проведено аналіз перевірки стабілізації тиску в системі з довільною зміною по невідомій траєкторії руху. параметри гідравлічної мережі: гідравлічний опір 70 а, статичний тиск Н.

Проведено аналіз, що система зводить похибку до нуля, тобто на виході отримуємо стабілізований тиск за заданим рівнем, незалежно від того, як ми змінити гідравлічні параметри, але за умови, що немає переходу за допустимі межі продуктивності обраного насоса. Також був проведений аналіз енергоефективності регулювання частоти, який показав, що навіть за короткий проміжок часу завдяки використанню правильно налаштованого регулювання економиться велика кількість енергії.

Ключові слова: АНАЛІЗ ЕНЕРГОЕФЕКТИВНОСТІ, РЕГУЛЮВАННЯ, ГІДРАВЛІЧНІ ПАРАМЕТРИ, ПОТОКИ ВОДИ, ОБЕРТАННЯ НАСОСА

### ABSTRACT

Трунов О. С. Дослідження механізму зменшення гідроопору трубопроводах.

Qualification final work for obtaining a master's degree in specialty 145 - Hydropower, supervisor O.I. Osaul. Zaporizhia National University. Engineering

Educational and Scientific Institute named after Yu.M. Potebni, Department of Electrical Engineering and Energy Efficiency, 2023.

A system for automating the control of the pumping unit was developed and designed, the above mathematical models were built and configured, and an analysis of the pressure stabilization check in the system with an arbitrary change along an unknown trajectory of movement was carried out. parameters of the hydraulic network: hydraulic resistance 70 A, static pressure H.

An analysis was carried out that the system reduces the error to zero, that is, at the output we get a stabilized pressure at a given level, regardless of how we change the hydraulic parameters, but provided that there is no transition beyond the permissible limits of the performance of the selected pump. An analysis of the energy efficiency of frequency control was also carried out, which showed that even in a short period of time, a large amount of energy is saved due to the use of correctly adjusted control.

Keywords: ENERGY EFFICIENCY ANALYSIS, REGULATION, HYDRAULIC PARAMETERS, WATER FLOWS, PUMP ROTATION

## ЗМІСТ

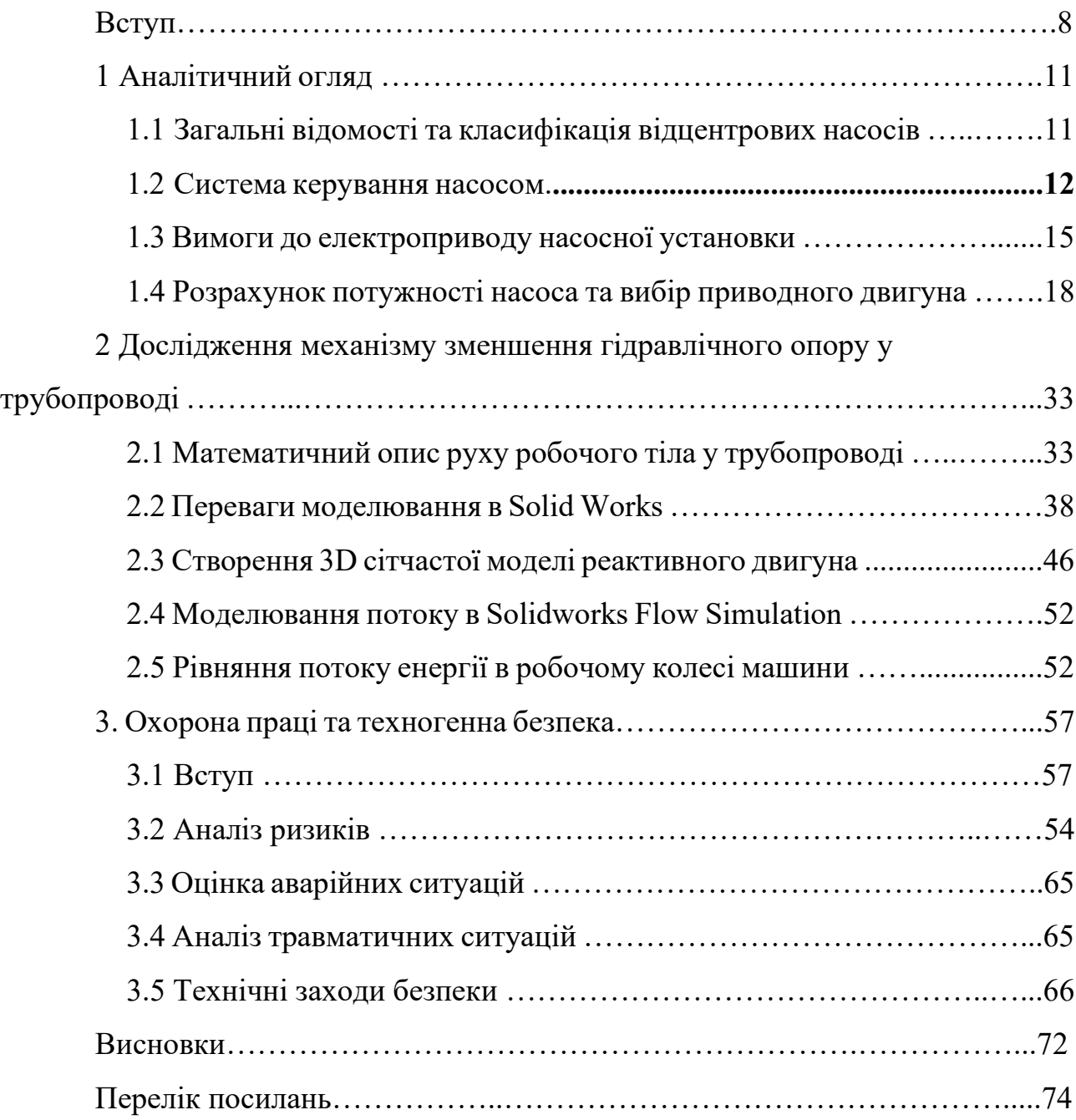

#### ВСТУП

Використання насосів в промисловості відіграє ключову роль у багатьох галузях, забезпечуючи ефективний транспорт рідин, газів та інших середовищ для виробництва та технологічних процесів. Насоси стали невід'ємною частиною сучасної промисловості, забезпечуючи надійне перекачування різноманітних речовин у величезному спектрі застосувань. Нижче розглянемо основні аспекти використання насосів в промисловості.

1. Транспортування рідин:

Насоси використовуються для транспортування рідин у великих кількостях від одного місця до іншого. Це може включати воду, хімічні розчини, нафту, паливо та інші рідкі середовища. Насоси грають ключову роль у забезпеченні надійного руху рідин по трубопроводах та системах.

2. Технологічні процеси:

У багатьох виробничих галузях, таких як хімічна, харчова, фармацевтична та інші, насоси використовуються для переміщення та обробки різноманітних речовин у рамках технологічних процесів. Вони забезпечують точність та стабільність у виробництві.

3. Охолодження:

В промислових системах насоси використовуються для перекачування теплоносіїв та забезпечення охолодження обладнання. Це особливо важливо в енергетичних установках та виробництві, де необхідно управляти температурою пристроїв.

4. Водопостачання:

Водопостачання міст та промислових підприємств є ще одним ключовим напрямком використання насосів. Вони забезпечують подачу води в будинки, підприємства та сільське господарство.

5. Видобуток та переробка сировини:

В галузях, таких як гірництво та нафтова промисловість, насоси використовуються для видобутку руди, нафти та газу. Вони грають важливу роль у всіх етапах від видобутку до транспортування та переробки сировини.

6. Сільське господарство:

 Насоси використовуються для зрошення полів, подачі рідких добрив, обробки та транспортування різноманітних речовин у сільському господарстві.

7. Енергетика:

В енергетичній галузі насоси використовуються для транспортування теплоносіїв, обробки та подачі палива для теплових та ядерних електростанцій.

8. Будівництво та Інфраструктура:

У будівельній сфері насоси використовуються для бетону на будівельних об'єктах, водовідведення, а також у системах опалення та кондиціювання.

9. Автомобільна та авіаційна промисловість:

Насоси застосовуються в системах охолодження, гідравлічних системах, а також в системах транспортування пального.

10. Застосування в медицині:

У медичній сфері насоси використовуються в системах для подачі ліків, обладнання для досліджень та лікування.

Загалом, насоси є невід'ємною частиною промисловості, що забезпечують ефективне та надійне функціонування різних галузей економіки. Вони допомагають оптимізувати та поліпшувати процеси виробництва, знижуючи витрати та підвищуючи продуктивність.

## 1 АНАЛІТИЧНИЙ ОГЛЯД

### 1.1 Загальні відомості та класифікація відцентрових насосів

Насос — це гідравлічна машина, призначена для створення потоку рідкого середовища, перетворення механічної енергії приводу насоса в кінетичну енергію та енергію тиску рідини. Робота насоса характеризується його витратою, тиском, потужністю, ККД і швидкістю обертання.

Всі насоси можна розділити на два види: динамічні і об'ємні.

Динамічні насоси - це насоси, в яких рідина під дією гідродинамічних сил рухається в постійно з'єднаній камері до впускного і випускного трубопроводів насоса.

Динамічні насоси поділяються на лопатеві, фрикційні та інерційні. Найбільшого поширення набули пластинчасті насоси.

Лопатевими називають такі насоси, в яких рідина рухається за рахунок енергії, що передається їй під час обтікання лопатей робочого колеса. Лопатеві насоси поділяються на два види: відцентрові та осьові [8].

Конструкція та принцип дії відцентрових насосів.

На рисунку 1.1 зображено будову відцентрового насоса. Основним робочим органом є колесо, яке вільно обертається всередині корпусу і кріпиться на валу 2. На вал за допомогою шпонки кріпиться робоче колесо. Робоче колесо складається з двох дисків (переднього 3 і заднього 4), розташованих на певній відстані один від одного. Між дисками, об'єднуючи їх в єдину конструкцію, розташовані лопаті 5, плавно вигнуті в бік, протилежний напрямку обертання колеса.

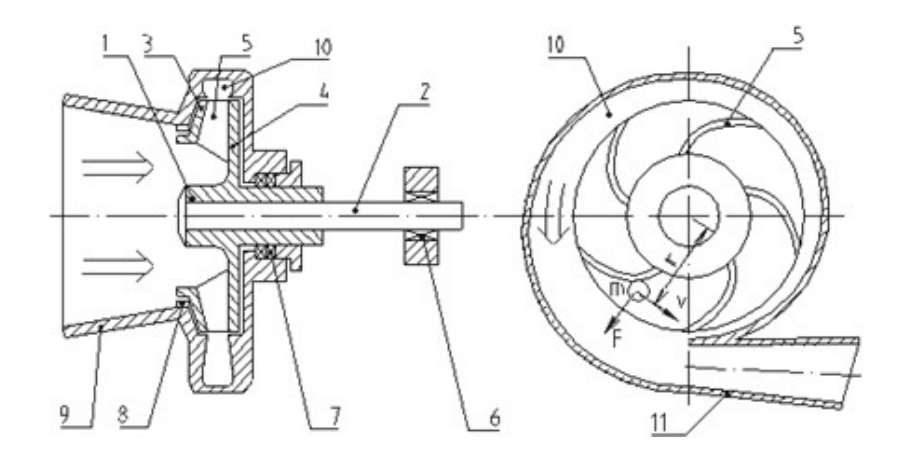

Рисунок 1.1 – Схема будови відцентрового насоса

 $1 -$ робоче колесо;

2 – вал, на якому кріпиться робоче колесо.

3 – передній диск; 4 – задній диск;

5 – леза;

6 – підшипники;

7 – ущільнювальна прокладка для зменшення витоку з насоса;

8 – ущільнювальна прокладка для зменшення циркуляції всередині насоса; 9 – всмоктувальний трубопровід;

10 – спіральна відвідна камера 11 – напірний трубопровід

Внутрішні поверхні дисків і поверхні лопатей утворюють так звані міжлопаткові канали колеса, які під час роботи насоса заповнюються рідиною, що перекачується.

Ротор обертається в підшипниках 6. Між обертовою і нерухомою частинами можуть бути встановлені сальники - ущільнення 7 для зменшення витоків з насоса і ущільнення 8 для зменшення циркуляції всередині насоса. При обертанні колеса на кожну частину рідини (масою m), що знаходиться в міжлопатевому каналі на відстані r від осі вала і рухається зі швидкістю v, буде діяти відцентрова сила [22].

Під дією цієї сили рідина виштовхується з робочого колеса, в результаті чого в центрі колеса, а в його периферійній частині створюється розрідження.

Для забезпечення безперервного руху рідини через насоснеобхідно

забезпечити подачу рідини до крильчатки і злив з неї. Рідина надходить через отвір у передньому диску робочого колеса по всмоктуючому трубопроводу (вхід 9). Рух рідини по всмоктуючому трубопроводу відбувається за рахунок різниці тисків над вільною поверхнею рідини в приймальній ванні (атмосферний) і в центральній області колеса (вакуумний). Для відведення рідини в корпусі насоса є розширювальна спіральна камера (у формі равлика), в яку надходить рідина, що викидається з робочого колеса. Спіральна камера (вихід 10) переходить в короткий дифузор, утворюючи напірний патрубок 11, зазвичай з'єднаний з напірним трубопроводом [16].

Відцентровий насос повинен бути оснащений такими пристроями:

– приймальний зворотний клапан із сіткою, призначений для утримування води в корпусі та всмоктуючому патрубку насоса при його заповненні перед запуском;

– сітка служить для утримання великих суспензій, що плавають у воді;

– засувка на всмоктувальній трубі, яка встановлюється біля насоса;

– вакуумметр для вимірювання розрідження на стороні всмоктування. Вакуумметр встановлюється на трубопроводі між засувкою і корпусом насоса;

– клапан для випуску повітря при наповненні (встановлюється у верхній частині корпусу);

– зворотний клапан на напірному трубопроводі, який перешкоджає течії води через насос у зворотному напрямку при паралельній роботі іншого насоса;

– вентиль на напірному трубопроводі, призначений для запуску, зупинки і регулювання продуктивності і тиску насоса;

– манометр на напірній трубі для вимірювання тиску, що розвивається насосом.

Завдяки тому, що насосні агрегати часто входять в основний комплект обладнання для регулювання режимів роботи різного призначення, вони можуть оснащуватися різними пристроями автоматизації.

Ознаки, за якими класифікують відцентрові насоси:

За кількістю робочих коліс: одноколісні, двоколісні та багатоколісні (секційні насоси), у яких рідина проходить послідовно через ряд коліс, а загальний тиск насоса дорівнює сумі створюваних тисків. кожним колесом. У багатоступінчастому відцентровому насосі на валу встановлено кілька коліс. По всмоктувальній трубі рідина подається в центр 1-го колеса, з периферії цього колеса в центр наступного колеса і далі в арматурну трубу. Рідина під тиском надходить у колеса (2, 3, 4 тощо). Кожне колесо збільшує тиск рідини. Багатоколесні насоси створюють високий тиск.

За створеним тиском:

– низького тиску (до 2 атм.); – середнього тиску (2–6 атм.); – високий тиск (більше 6 атм.).

За способом підведення рідини до робочого колеса: насоси з односторонньою подачею і насоси з двосторонньою подачею;

За розташуванням валу - горизонтальні і вертикальні. Вертикальні насоси застосовуються для відкачування води з найглибших колодязів і свердловин, а також із заводських відстійників, куди вони опускаються.

За конструкцією корпусу - з вертикальним розділенням і горизонтальним розділенням.

За відведенням рідини від робочого колеса розташовані спіральні і турбінні двигуни, в яких рідина надходить у спіральний канал (завитки) через направляючу лопатку (нерухоме колесо з лопатями);

За способом з'єднання з двигуном приводні (зі шківом або редуктором), з'єднані безпосередньо через муфту і моноблочні насоси, де робоче колесо встановлено на подовженому кінці вала електродвигуна;

За типом перекачуваної рідини - вугільні, ґрунтові, а також водопровідні, каналізаційні, теплопостачання, кислотні тощо [13].

Основні характеристики відцентрових насосів

Робочі характеристики насоса включають графічну залежність тиску, потужності, ККД від витрати при постійній швидкості обертання робочого колеса, в'язкості і щільності рідини на вході.

Розрізняють теоретичні та експериментальні властивості насосів.

Теоретичні характеристики насоса отримані з основних рівнянь відцентрового насоса, а експериментальні характеристики побудовані на основі даних досліджень. Під час дослідження змінюється витрата насоса, вимірюється тиск і споживана потужність. Насоси зазвичай перевіряють у заводських умовах. При заводських випробуваннях будується характеристика QH, яка вноситься в паспорт насоса і потім використовується в конструкції насосних агрегатів і насосних станцій.

У рідкісних випадках насоси перевіряються на місці їх установки. Це стосується насосів великої потужності або якщо характеристики насоса значно відрізняються залежно від умов експлуатації.

На підставі отриманих даних визначається ККД насоса. На підставі значень подачі, тиску, потужності і ККД будуються графіки QH. Як правило, усі три криві наносяться на один графік, показаний на малюнку 1.1.

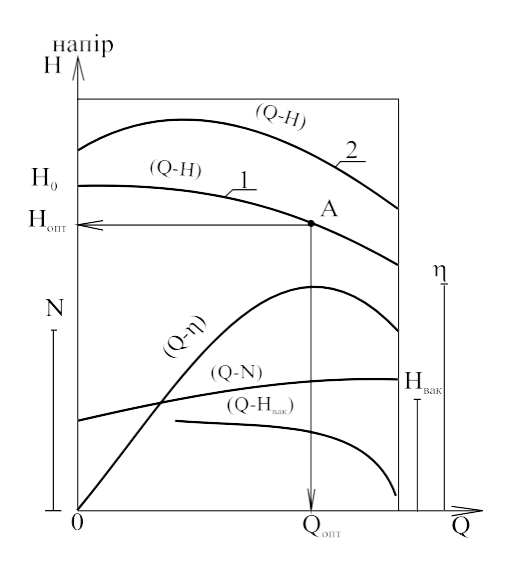

Рисунок 1.2 – Побудова ТТХ насоса

На графіку можна визначити кілька характерних точок або областей.

Початкова точка 0 відповідає роботі насоса із закритою засувкою на напірній трубі. Споживана потужність витрачається на механічні втрати і нагрів води в насосі.

Оптимальна точка відповідає оптимальному режиму роботи насоса. Оптимальним вважається режим, при якому ККД досягає максимального значення. Виходячи з цього, рекомендується експлуатувати насос в оптимальній зоні точки.

Максимальна точка витрати насоса відповідає значенню витрати, після якого насос може перейти в режим кавітації за певних умов.

Технічні характеристики відцентрових насосів

Подача – Q  $\lceil M^3/\text{rod} \rceil$  – об'єм води, що подається насосом за одиницю часу. Оптимальна витрата відцентрового насоса досягається при максимальному значенні ККД. Фактична витрата насоса визначається створеним тиском.

Тиск – H [mwc] – різниця тиску між вхідним і вихідним трубопроводами насоса. У замкнутому циркуляційному кільці тиск насоса визначається сумою втрат тиску на всіх елементах циркуляційного кільця.

Напірно-видаткова характеристика - графічне відображення залежності тиску відцентрового насоса від його витрати. Тихохідні насоси з частотою обертання менше 1500 об/хв мають більш плоскі характеристики, тобто створюваний насосом тиск при зміні витрати змінюється несуттєво, як у високошвидкісних.

Гідравлічна характеристика мережі - графічне відображення залежності втрат тиску в мережі (циркуляційному кільці) від витрат. Гідравлічна характеристика мережі має форму параболи, оскільки зміна втрат тиску в циркуляційному кільці дорівнює квадрату зміни витрат потоку.

Робоча точка насоса - це точка на перетині напірно-вихідної характеристики насоса і гідравлічної характеристики мережі. Робоча точка визначає, якими будуть витрата і тиск насоса, коли він підключений до мережі.

Тиск завжди дорівнює опору системи, а постійну вартість можна визначити, опустивши перпендикуляр з робочої точки на вісь подачі (абсцису).

Висота всмоктування – Нвс [м] – різниця рівнів у метрах між віссю робочого колеса насоса та рівнем рідини в нижній ємності за вирахуванням

витрати тиску в трубопроводі, що з'єднує нижню ємність з насосом, за умови, що вода в нижній ємності резервуар знаходиться під атмосферним тиском.

Вода піднімається з нижньої ємності за рахунок різниці тисків, при цьому в робочому колесі насоса створюється розрідження, і на воду діє атмосферний тиск. Оскільки атмосферний тиск відповідає стовпу води висотою 10,3 метра, а насос не може створити абсолютний розрідження в робочому колесі, то висота всмоктування насоса не може бути більше 8 метрів.

Запас кавітації – NPSH [mwst.] – мінімальний тиск у всмоктувальній трубі насоса забезпечує роботу без кавітації. Величина запасу кавітації визначається емпірично виробниками насосів і відображається у вигляді графіка в залежності від витрати насоса.

Корисна потужність насоса - Pкор [Вт] - визначається сумарною енергією рідини, що передається в насосі за одиницю часу.

Потужність на валу насоса – Пмех [Вт] – механічна потужність, що передається на вал відцентрового насоса. Механічна потужність більш корисна за величиною гідравлічних витрат і втрат на тертя в робочому колесі.

ККД насоса – η [%] – ККД характеризує ступінь досконалості відцентрового насоса і визначається як відношення корисної потужності до потужності на валу [6].

Клас енергоефективності - [AG] - загальноприйнята класифікація побутових товарів, що відображає ефективність використання енергії. Класи енергоефективності позначаються латинськими літерами від A до G. Найменше енергоспоживання мають вироби, позначені літерою A, а найбільше – G, відповідно.

Якщо порівняти насоси з однаковими гідравлічними характеристиками різних класів енергоефективності, то можна встановити, що різниця в споживанні енергії насосами двох суміжних класів становить 22%. Насос класу А споживає близько 33% електроенергії, необхідної для роботи насоса класу D.

Номінальний діаметр - DN - цифрове позначення внутрішнього діаметра з'єднувальних труб відцентрового насоса, загальне для всіх елементів

трубопроводу. Номінальний діаметр насоса не має розмірності, але його значення приблизно дорівнює внутрішньому діаметру підключеного трубопроводу.

Номінальний тиск - PN - найбільший надлишковий тиск води з температурою 20°С, при якому допускається тривала робота насоса.

Насоси, незважаючи на їх відмінності в принципі роботи і конструкції, повинні відповідати основним вимогам:

– надійність і довговічність експлуатації;

– ефективність і простота використання;

– зміна робочих параметрів в широкому діапазоні за умови збереження ефективність;

– простота пристрою, що складається з мінімальної кількості деталей і їх повна взаємозамінність;

– простота монтажу та демонтажу.

#### 1.3 Система керування насосом

Спосіб частотного регулювання кутової швидкості електропривода асинхронного двигуна використовується в широкому діапазоні, оскільки дозволяє з малою похибкою змінювати швидкість обертання асинхронного двигуна як вище, так і нижче номінальних значень .

Частотні перетворювачі є сучасними та високотехнологічними пристроями, які підлягають широкому регулюванню швидкості, мають досить широкий набір функцій для керування електроприводами асинхронних двигунів. Висока якість і надійність дозволяють використовувати їх у багатьох галузях промисловості для керування приводами насосів, турбомеханізмів і вентиляторів тощо [4].

За напругою живлення перетворювачі частоти поділяються на однофазні і трифазні, а за конструкцією - на обертові і статичні електричні машини. У електричних машинних перетворювачах змінну частоту отримують за допомогою звичайних або спеціальних електричних машин. У статичних перетворювачах частоти змінної частоти струм живлення досягається за рахунок використання електричних елементів, які не рухаються.

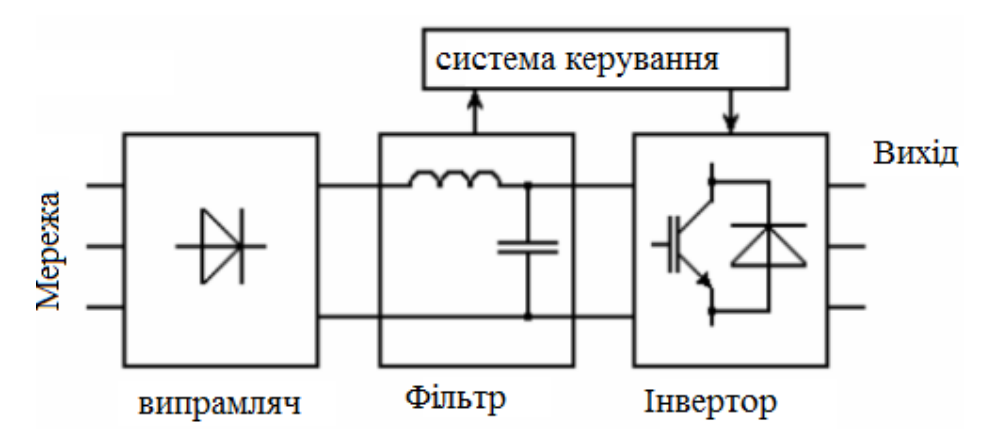

Рисунок 1.3 – Схема перетворювача частоти асинхронного двигуна

Частотні перетворювачі для однофазної мережі можуть забезпечити електропривод виробниче обладнання потужністю понад 7,5 кВт. Особливістю конструкції сучасних перетворювачів є те, що вони мають одну фазу на вході напруга 220В, а на виході трифазна система з таким же значенням напруги, що дозволяє підключати до пристрою трифазні електроприводи без використання конденсаторів.

Генератори частоти з живленням від трифазної мережі 380В випускаються серійно в діапазоні потужностей від 0,75 до 630 кВт. Залежно від рівня потужності прилади виготовляються в комбінованих полімерних і металевих корпусах. Дуже популярна стратегія керування асинхронними електродвигунами називається векторним керуванням. Сьогодні більшість перетворювачів частоти реалізують векторне керування або навіть векторне керування без даних. За типом навантаження на виході перетворювачі частоти поділяються за типом виконання:

– для приводів насосів і вентиляторів;

– для загальнопромислового електроприводу;

– використовуються в складі електродвигунів, що працюють з перевантаженням.

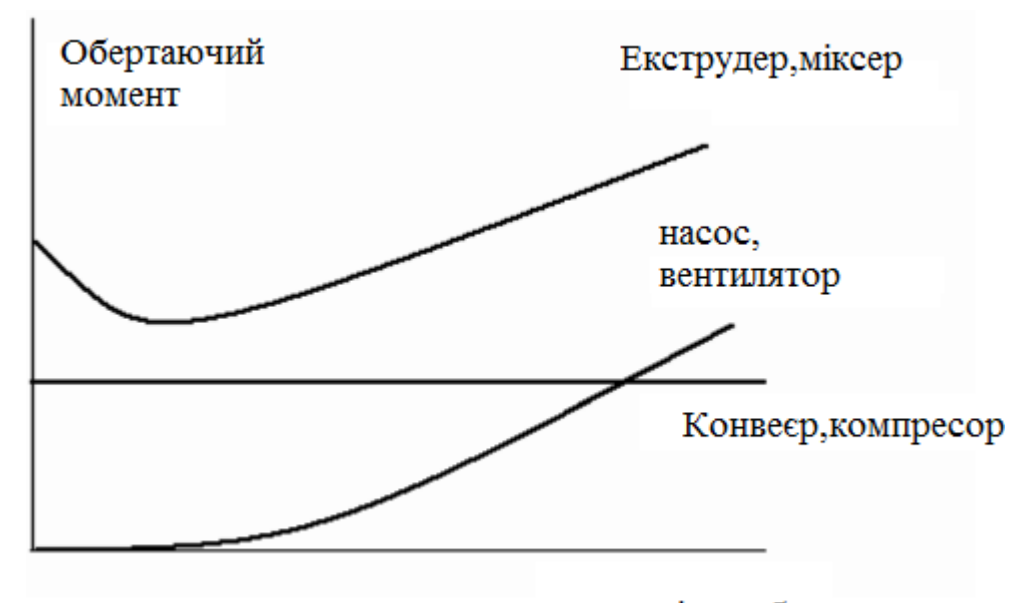

швидкість обертання Рисунок 1.4 – Механічні характеристики типових навантажень

В даний час перетворювачі частоти мають різноманітні набори функціональних і конструктивних особливостей, наприклад: вони мають ручне і автоматичне регулювання швидкості і напрямку обертання двигуна, а також може містити вбудований потенціометр на панелі керування. Має можливість регулювати діапазон вихідних частот від 0 до 800 Гц.

Перетворювачі здатні керувати асинхронним двигуном, отримувати сигнали від периферійних датчиків і запускати електропривод за заданим алгоритмом синхронізації. Може підтримувати функції автоматичного відновлення у разі короткочасного переривання живлення. Вони керують перехідними процесами з пульта дистанційного керування та захищають електродвигуни від перевантажень [22].

Зв'язок між кутовою швидкістю обертання і частотою струму живлення випливає з рівняння:  $\omega 0 = 2\pi f l/p$ . При постійній напрузі джерела живлення U1 і зміні частоти змінюється магнітний потік асинхронного двигуна. У той же час, для кращого використання магнітної системи, при зниженні частоти живлення необхідно пропорційно зменшувати напругу, інакше намагнічений струм і втрати в сталі значно зростають.

Так само, коли частота живлення збільшується, напруга повинна бути пропорційно збільшена, щоб зберегти магнітний потік постійним, оскільки в іншому випадку (при постійному моменті на валу) це призведе до збільшення струму ротора, перевантажуючи його обмотки струмом , а також зменшення максимального крутного моменту.

Раціональний закон регулювання напруги залежить від характеру моменту опору.

При постійному моменті статичного перевантаження (Mc = const) напруга повинна регулюватися пропорційно її частоті U1/f1 = const. Для навантаження вентилятора співвідношення набуває вигляду  $U1/f2 = const.$ 

При навантаженні крутний момент, обернено пропорційний швидкості  $U1/\sqrt{f} =$  конст.

На малюнках нижче показано: спрощена схема підключення і механічні характеристики асинхронного двигуна на частоті регулювання кутової швидкості.

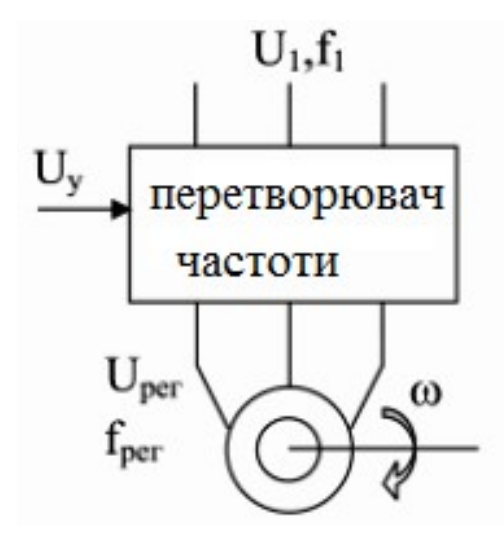

Рисунок 1.5 – Схема підключення перетворювача частоти до асинхронного електродвигуна

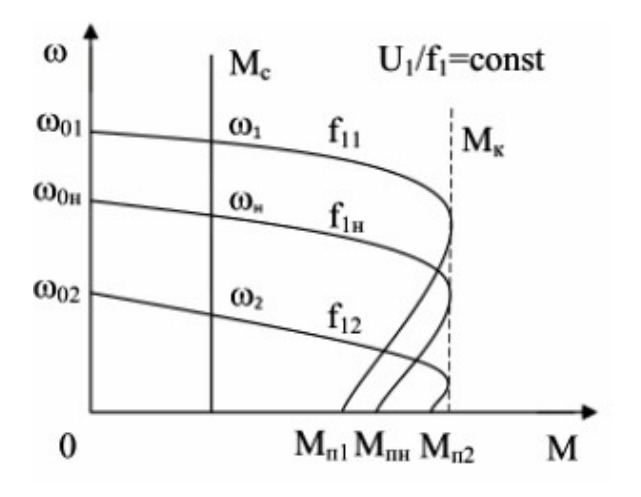

Рисунок 1.6 – Характеристики для навантаження з постійним статичним моментом опору

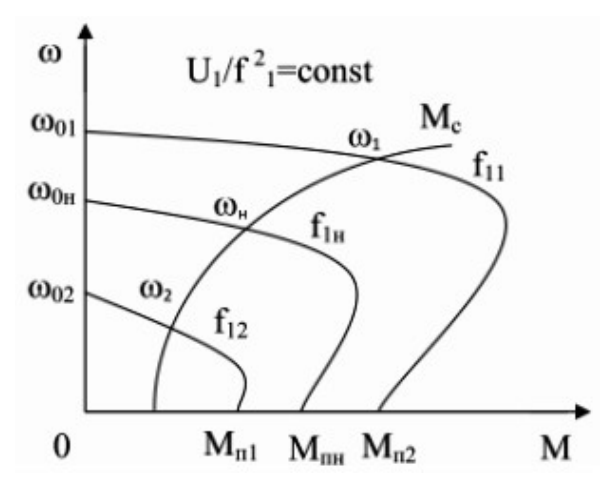

Рисунок 1.7 – Характеристики навантаження вентилятора характер

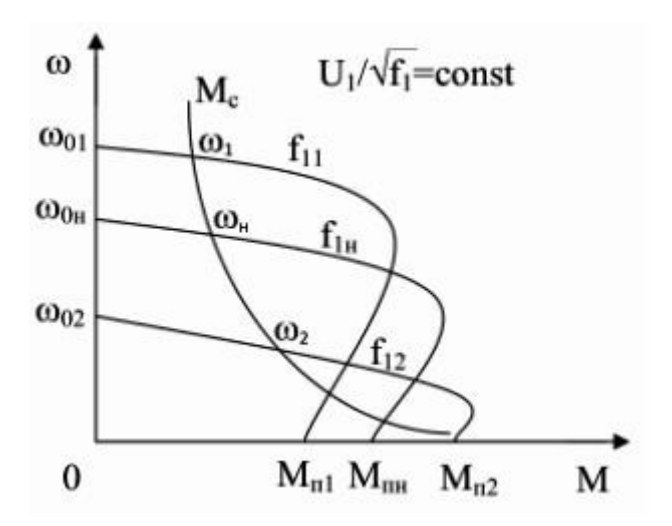

Рисунок 1.8 – Характеристика моменту статичного навантаження обернено пропорційна кутовій швидкості обертання

Частотне регулювання кутової швидкості асинхронного двигуна дозволяє варіативно змінювати кутову швидкість обертання в діапазоні – 20

... 30 до 1. Кутова швидкість асинхронного двигуна регулюється від основної майже до нуля.

Якщо змінювати частоту живильної мережі, то верхня межа частоти обертання асинхронного двигуна залежить від його механічних властивостей, тим більше, що на частотах вище номінальної асинхронний двигун працює з кращими показниками якості енергії, ніж на більш низьких частотах. Тому, якщо в системі приводу використовується коробка передач, то таке частотне регулювання двигуна повинно здійснюватися не тільки вниз, але і вгору від номінальної точки, до досягнення максимальної швидкості обертання, але не вище дозволеної механічна міцність ротора.

Частотний метод є найбільш перспективним для регулювання асинхронного двигуна з короткозамкненим ротором. Втрати потужності при такому регулюванні малі, оскільки не супроводжуються збільшенням ковзання [12].

#### 1.3 Вимоги до електроприводу насосної установки

Насоси - це механізми з тривалим режимом навантаження з малою кількістю пусків і великою кількістю годин роботи.

Навантаження на вал механізму носить чисто віяловий характер, тобто статичний момент опору на валу механізму пропорційний квадрату швидкості.

Електропривод повинен нормально працювати в умовах підвищеної вологості і відносно високих температур, а також мати максимально високі показники надійності. У цих умовах реально використовувати асинхронний електродвигун з короткозамкненим ротором, що живиться від перетворювача частоти. АД з КР відрізняється простотою, надійністю, відсутністю контактних

з'єднань (щіток), дешевизною, а частотний перетворювач дозволяє досягти досить точного регулювання швидкості АД КР [11].

Таким чином, можна сформулювати вимоги до електроприводу.

Електропривод повинен забезпечувати:

- діапазон регулювання швидкості 3:1;
- перевантажувальна здатність не нижче 1,5;
- плавний пуск насосного агрегату і розгін до заданої швидкості;
- гальмування накатом;
- кліматичне виконання УХЛ4;
- ступінь захисту IP44.

#### 1.4 Розрахунок потужності насоса та вибір приводного двигуна

Перш за все, необхідно вибрати двигун для насосної установки. Вибір повинен бути максимально точним і обґрунтованим, адже помилка може призвести до виходу з ладу всієї установки або перевитрати електроенергії.

Вибір двигуна здійснюється за такими параметрами: продуктивність *Q*, м3/рік на тиск *Х*,*м*, які створюють робочу точку на характеристики. Оптимально підібраний насос в обраній робочій точці працює з максимальною ефективністю. При недотриманні цієї умови енергоспоживання в обраному двигуні буде завищено, що призведе до його перевантаження або навіть виходу з ладу. У цьому випадку вам потрібно вибрати та вказати новий двигун.

Інформація про напірні характеристики та ККД насоса не завжди є у відкритому доступі, або можна знайти лише одну з них. Є багато онлайн-сервісів для автоматичного підбору по робочій точці, але не завжди можна перевірити, чи правильно підібраний пропонований насос по робочій точці і ефективності. Тому було вирішено використовувати програмне забезпечення для інженерного підбору обладнання, а саме насосів.

Такий вид програми пропонує відома німецька компанія VOGEl. Це програмне забезпечення пропонується в різних версіях і з різними функціями, але воно не було знайдено у відкритому доступі. Успішною виявилася спроба завантажити демо-версію Spaix Quick&Easy 4.0, яка є дещо застарілою за функціональністю, але можна вибрати сучасне та сучасне обладнання. Надалі поетапно будуть вказані етапи налаштування та вибору насоса в заданій робочій точці.

Задаємо певні значення Q=100 м3/год H=60 м. Виходячи з цих даних, необхідно підібрати насос з максимальним ККД в даній точці.

Перш за все, після відкриття програмного забезпечення Spaix ми налаштовуємо мову; зручні – англійська та російська. На панелі інструментів знаходимо мову. Мова за умовчанням – англійська.

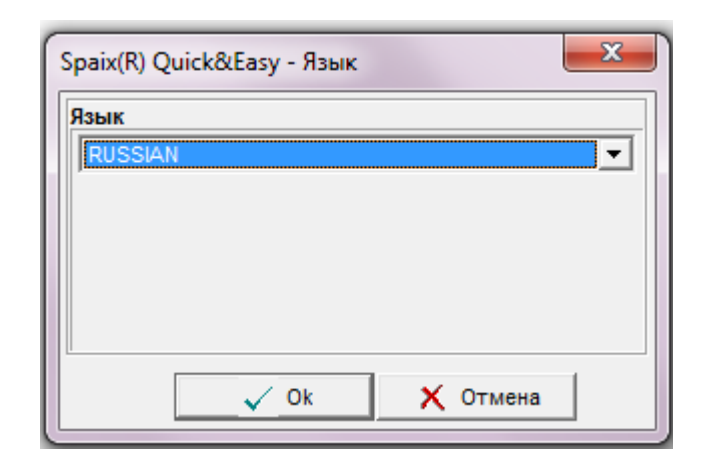

Рисунок 1.9 – Вибір мови в програмному забезпеченні Spaix

Після цього вам потрібно налаштувати одиниці вимірювання, відповідно до яких проводиться підбір обладнання. Програма за замовчуванням використовує одиниці США, тому вам потрібно змінити міжнародну систему вимірювання СІ. Для цього перейдіть у вкладку «Налаштування» – «Одиниці вимірювання» та виберіть систему СІ.

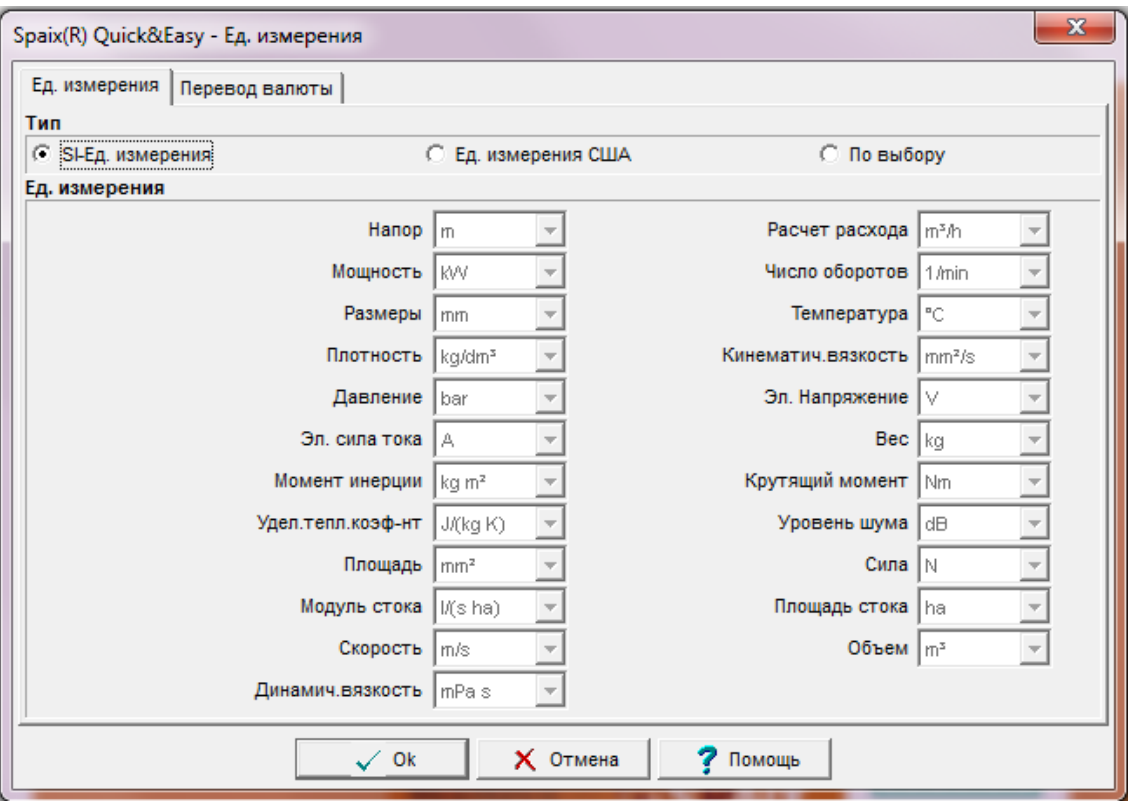

Рисунок 1.10 – Вибір одиниць вимірювання в програмному забезпеченні Spaix

Найпростіший і швидкий спосіб вибору насоса за робочою точкою – це вкладка «Вибір гідравліки». Після появи діалогового вікна натисніть

«Робоча точка», де можна більш детально вказати всі необхідні характеристики для пошуку, такі як: тип води, яка буде перекачуватися, та її властивості, екологічні характеристики тощо. Якщо такої необхідності немає, то на На вкладці «Гідравлічний вибір» вказуємо значення Q і H і ставимо галочку. Якщо жоден із представлених у каталозі насосів не відповідає вказаній робочій точці, про це вас повідомить діалогове вікно.

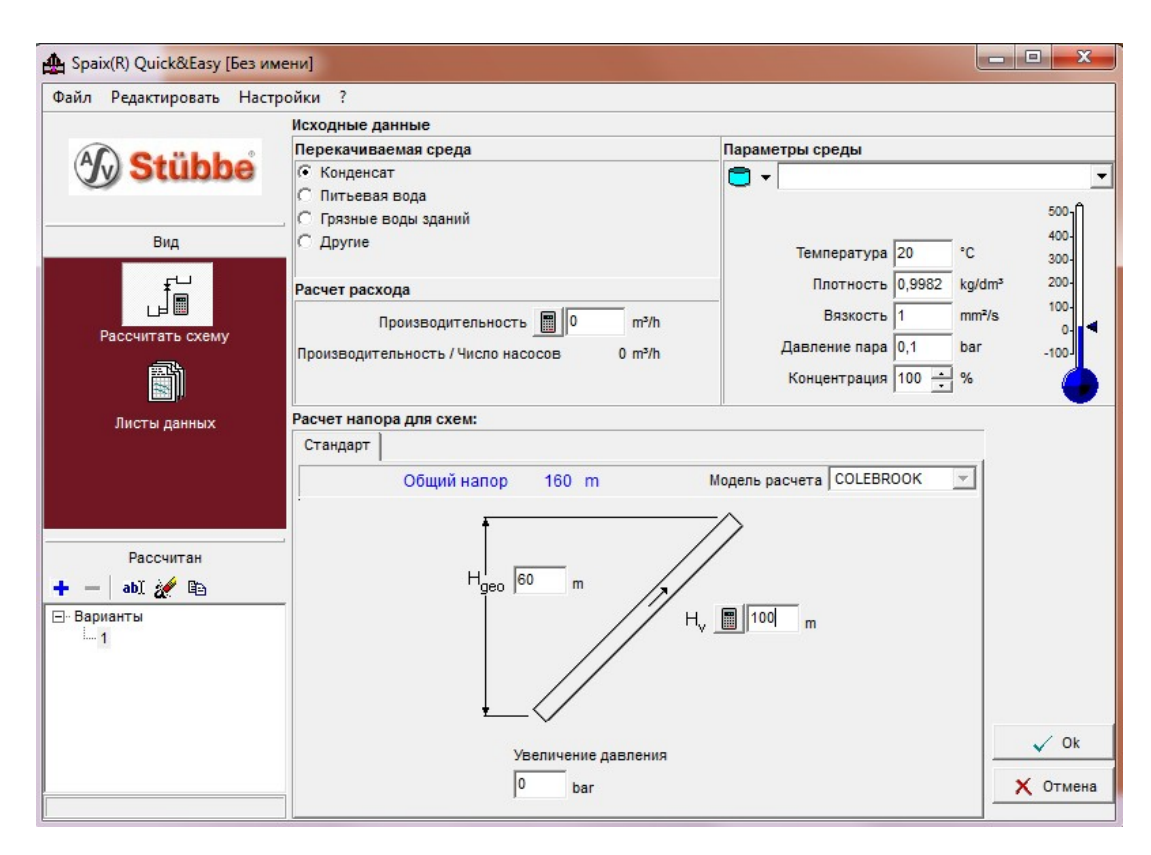

Рисунок 1.11 – Пошук насоса за робочою точкою

Якщо в каталозі є відповідний насос, на екрані з'являться його робочі характеристики. Підходящих також може бути кілька, тоді потрібно проаналізувати графіки і вибрати найбільш підходящий. Програма також містить фільтри, які полегшують вибір того, що найкраще відповідає вашим умовам.

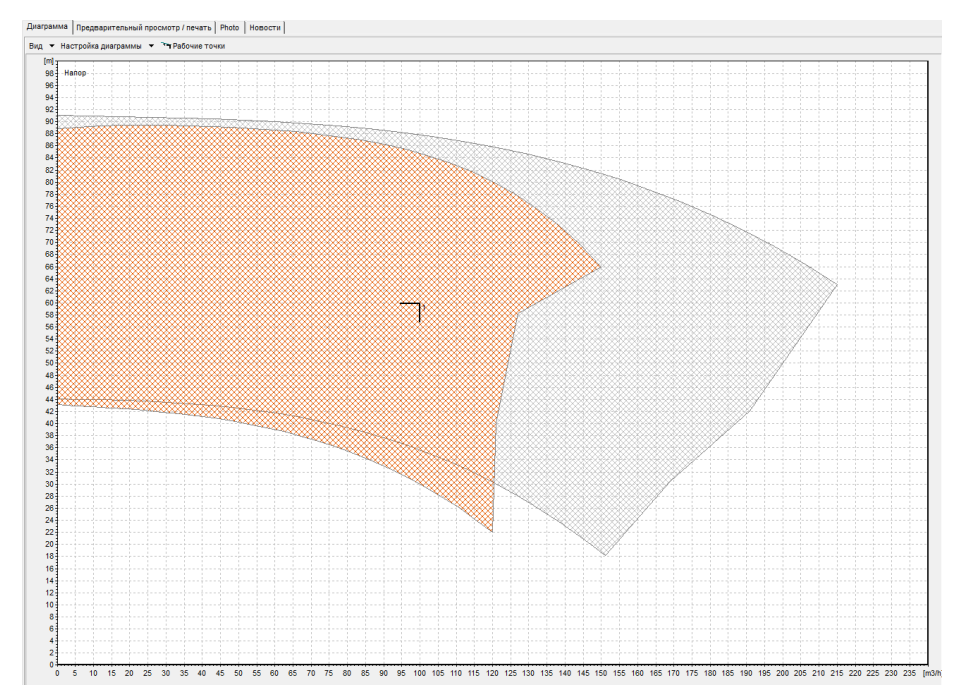

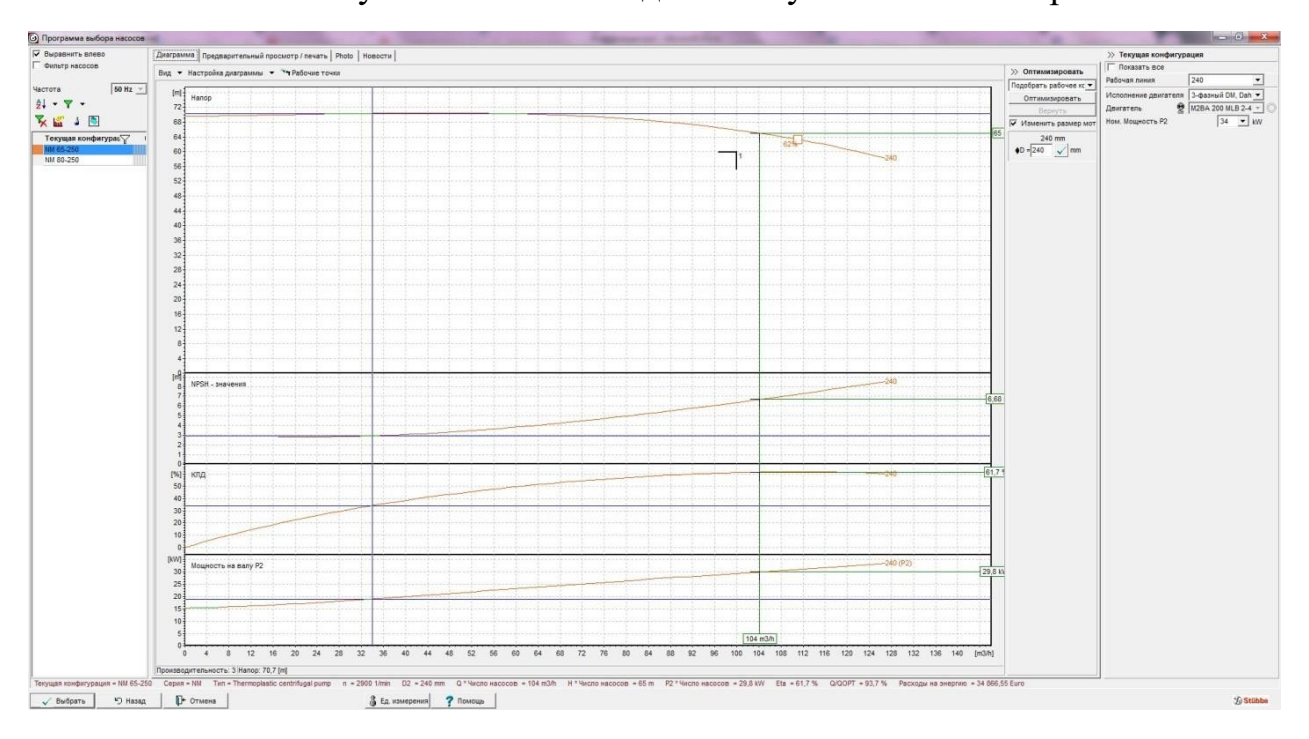

Рисунок 1.12 – Вигляд налаштування області кривої

Рисунок 1.13 – Характеристики вибраного насоса

При бажанні можна налаштувати відображення графіків і значень; ця опція представлена на вкладці «Налаштування діаграми».

У нашому випадку програма запропонувала 2 насоси серії NM 65-250, NM 80-250, у яких робоча точка встановлена на їх напірній характеристиці. Проаналізувавши графіки, відкидаємо двигун НМ 80-250, оскільки не забезпечується умова максимального ККД в даній робочій точці. З ними вибираємо насос італійської фірми CALPEDA серії NM 65-250.

значення Q=104 м3/год H=65 м як найбільш відповідні заданим початковим умовам.

Програмне забезпечення Spaix Quick&Easy 4.0 також вибирає двигун відповідно до робочої точки вибраного насоса.

Перейшовши на вкладку «Попередній перегляд/Друк», ми можемо надрукувати всю інформацію щодо вибраного насоса, двигуна та їхніх характеристик. Інформація про наш запит представлена на малюнках 1.14 – 1.15:

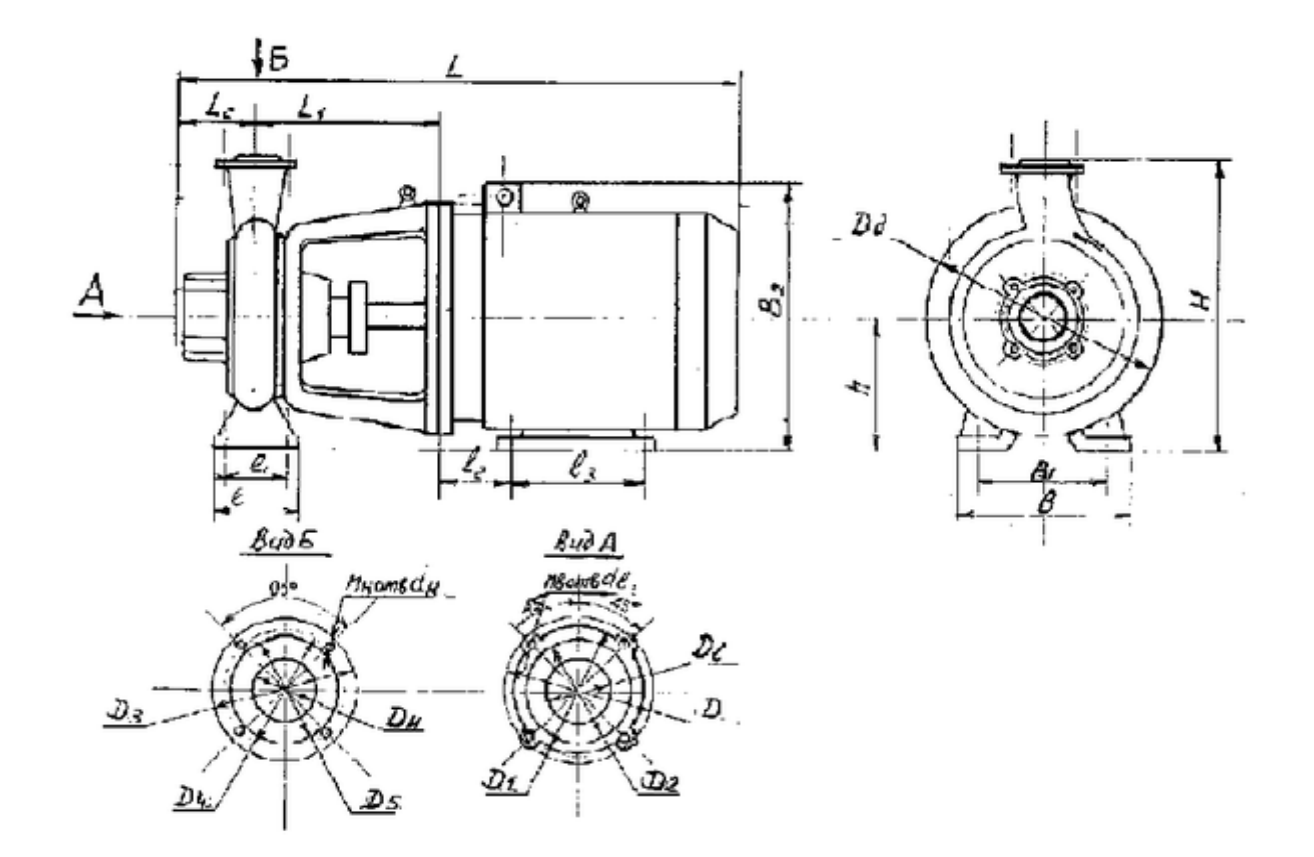

| Типоразмер<br>агрегата | Марка<br>эл лвигателя |     |     | ×   |     | и   | 12  | в   | в   | B <sub>1</sub> | B <sub>2</sub> | Da  | н   | h   | d1 | $d_2$ |
|------------------------|-----------------------|-----|-----|-----|-----|-----|-----|-----|-----|----------------|----------------|-----|-----|-----|----|-------|
| KM50-32-125            | AHP80B2               | 500 | 145 | 80  | 100 | 70  | 50  | 100 | 160 | 125            | 205            | 200 | 252 | 112 | 14 | 10    |
| KM65-50-160            | AHP100L2              | 580 | 166 | 80  | 105 | 70  | 63  | 140 | 245 | 190            | 247            | 250 | 300 | 132 | 14 | 12    |
| KM80-65-160            | AHP112M2              | 635 | 176 | 100 | 105 | 70  | 70  | 140 | 265 | 212            | 310            | 300 | 312 | 132 | 14 | 12    |
| KM80-50-200            | AHP160S2              | 785 | 190 | 100 | 105 | 70  | 108 | 178 | 265 | 212            | 405            | 350 | 360 | 160 | 14 | 15    |
| KM100-80-160           | AHP160S2              | 790 | 193 | 100 | 125 | 95  | 108 | 178 | 280 | 212            | 405            | 350 | 370 | 160 | 14 | 15    |
| KM100-65-200           | <b>AHP180M2</b>       | 865 | 193 | 100 | 125 | 95  | 121 | 241 | 320 | 250            | 470            | 400 | 405 | 180 | 14 | 15    |
| KM150-125-250          | AHP160M4              | 870 | 195 | 140 | 160 | 120 | 108 | 210 | 400 | 315            | 405            | 350 | 605 | 250 | 18 | 15    |

Рисунок 1.14 – Характеристики насоса та двигуна

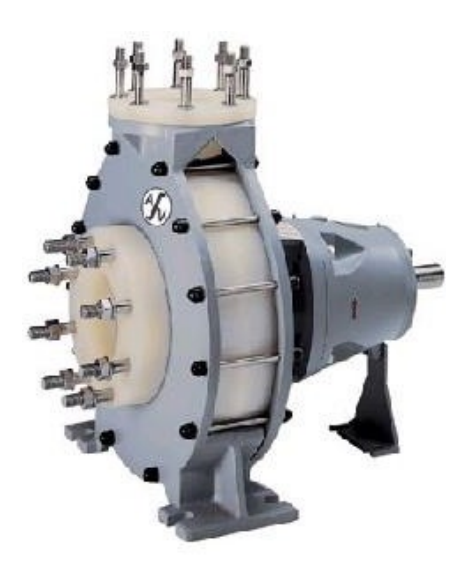

Рисунок 1.15 – Вибраний насосний агрегат

Для того, щоб отримати більш детальну інформацію про двигун, необхідно натиснути на значок двигуна у верхньому правому куті (рис. 1.16).

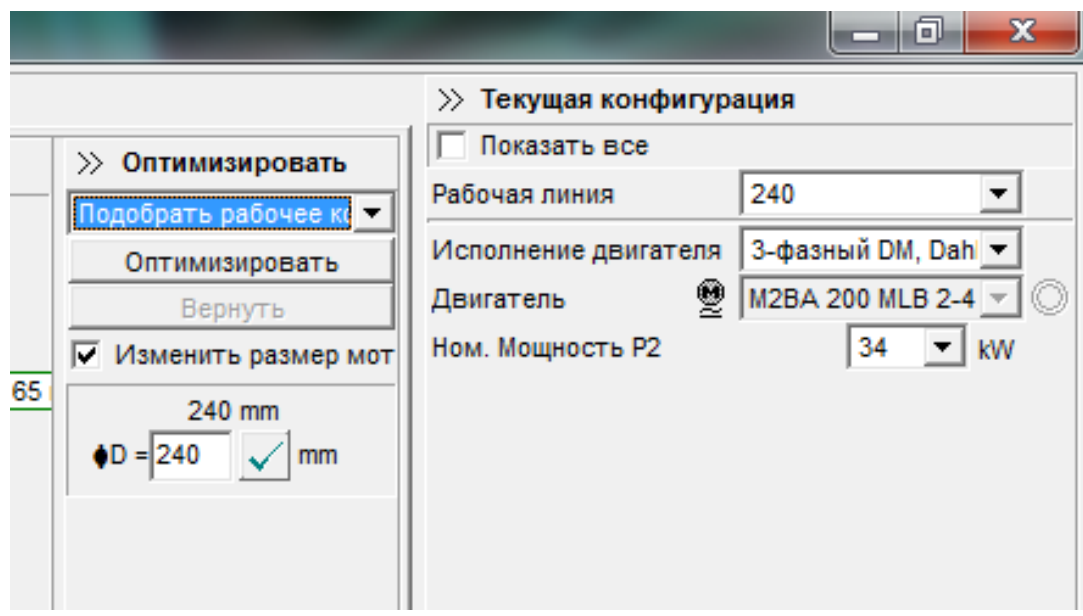

Рисунок 1.16 – Перехід до відображення інформації про двигун

Розрахована потужність дещо перебільшує запропоновану програмою потужність двигуна, але це не помилка програмного забезпечення, а надмірно взятий запас підігріву у формулі (1.2), оскільки механічна потужність без урахування коефіцієнта 1.2 повністю збігається з показано на графіку P2 від Q (рис. 1.17) . ):

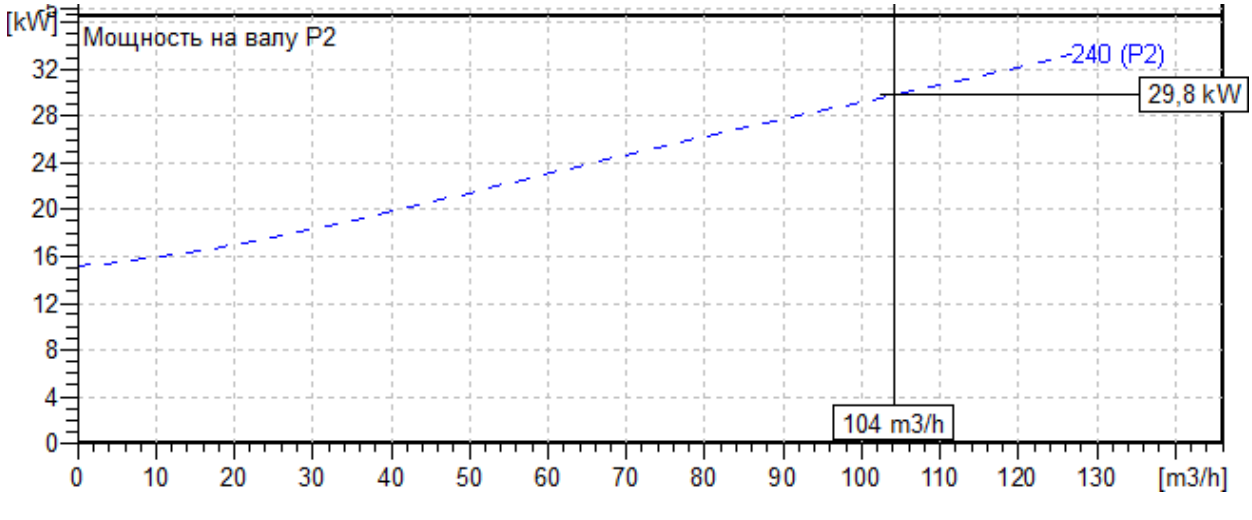

Рисунок 1.17 – Графік залежності P2 від Q

Оскільки жодна програма чи ресурс не надає інформації про параметри схеми заміщення двигуна, ми виберемо двигун серії 4А потужністю 37 кВт як найближчий за потужністю.

Побудуємо графік залежності Н від Q - характеристики тиску та ККД від Q, щоб чітко відобразити відповідність обраного насоса за заданими точками. Характеристики представлені на рисунку 1.18.

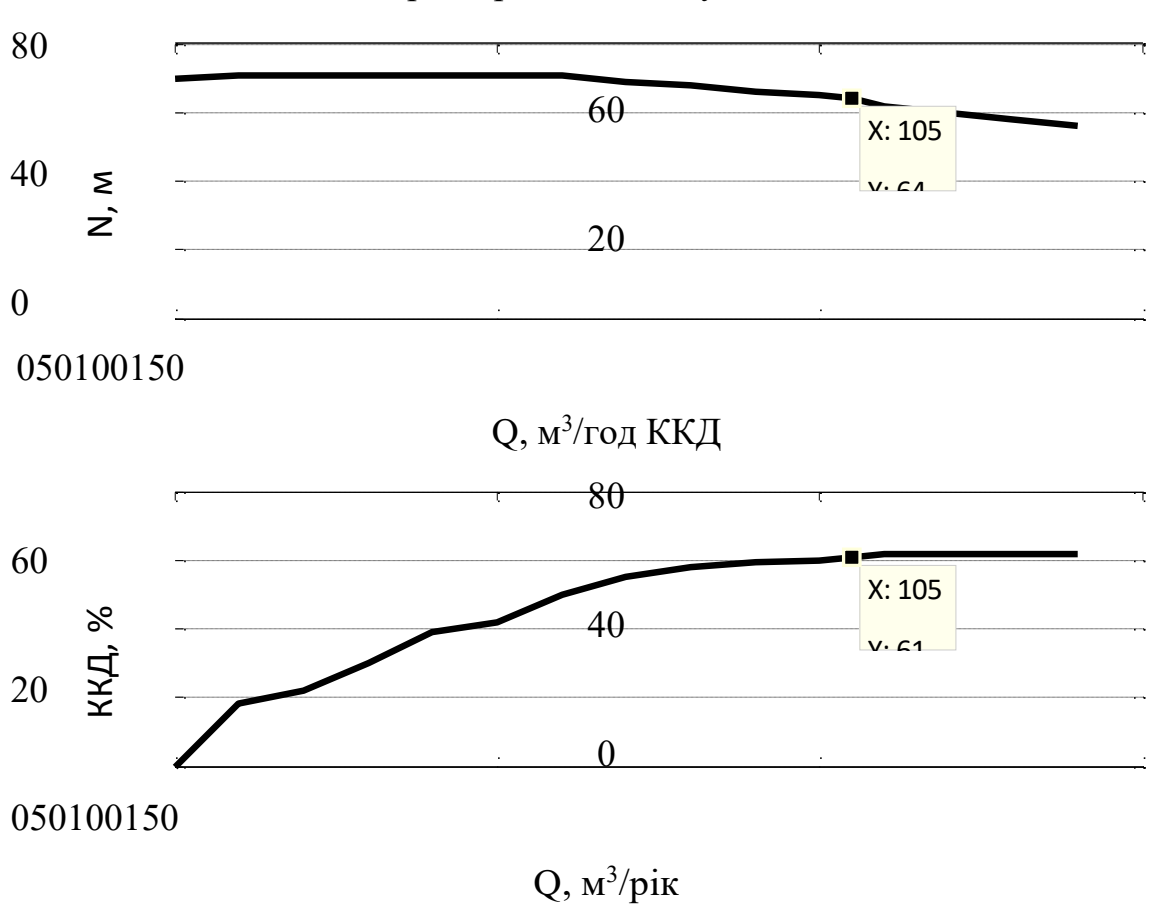

Характеристика тиску H від Q

Рисунок 1.18 – Характеристика насоса НМ 65-250

Підбирати насос необхідно з того, щоб точка заданого тиску відповідала точці максимальної ефективності насоса. Як видно з графіків, представлених на рисунку 1.18, все відповідає умовам, тому насос підібрано правильно.

Паспортні дані двигуна 4А200М2У3, якщо обмотки статора з'єднані в зірку, наведені в таблиці 1.1.

У цьому розділі насос і приводний двигун вибираються відповідно до заданих умов: точки тиску і продуктивність  $Q = 100$  м $3$ /год  $H = 60$  м. Для точного і сучасного підбору гідравлічної системи використовувалася програма Spaix Quick&Easy 4.0, за допомогою якої можна максимально точно і автоматично здійснити підбір насоса і двигуна. Вибраний насос НМ-65-

250 і двигуном 4А280М8У3. Розраховано необхідні для подальшого моделювання параметри двигуна та побудовано механічну характеристику.

# 2 ДОСЛІДЖЕННЯ МЕХАНІЗМУ ЗМЕНШЕННЯ ГІДРАВЛІЧНОГО ОПОРУ У ТРУБОПРОВОДІ

### 2.1 Математичний опис руху робочого тіла у трубопроводі

Для математичного опису робочого тіла у водяному струмені необхідно використовувати рівняння збереження руху та нерозривності, рівняння енергії, рівняння напружень Рейнольдса, рівняння стану, початкові та граничні умови.

Рівняння руху (Нав'є - Стокса) в циліндричних координатах виглядає наступним чином [7]

$$
\rho \cdot \left( \frac{\partial W_x}{\partial \tau} + W_x \frac{\partial W_x}{\partial x} + W_r \frac{\partial W_r}{\partial r} + \frac{W_\varphi}{r} \frac{\partial W_x}{\partial \varphi} \right) = \rho \cdot g_x - \frac{\partial p}{\partial x} + \frac{\partial}{\partial x} \cdot \left( 2\mu \frac{\partial W_x}{\partial x} \right) +
$$
  
+  $\frac{\partial}{\partial r} \cdot \left( \mu \left( \frac{\partial W_x}{\partial r} + \frac{\partial W_r}{\partial x} \right) \right) + \frac{\mu}{r} \cdot \left( \frac{\partial W_x}{\partial r} + \frac{\partial W_r}{\partial x} \right) + \frac{\partial}{r \cdot \partial \varphi} \left( \mu \left( \frac{1}{r} \cdot \frac{\partial W_x}{\partial \varphi} + \frac{\partial W_\varphi}{\partial x} \right) \right),$ 

$$
\rho \cdot \left( \frac{\partial W_r}{\partial \tau} + W_x \frac{\partial W_r}{\partial x} + W_r \frac{\partial W_r}{\partial r} + \frac{W_{\varphi}}{r} \frac{\partial W_r}{\partial \varphi} - \frac{W_{\varphi}}{r} \right) = \rho \cdot g_r - \frac{\partial p}{\partial r} + \frac{\partial}{\partial x} \left( \mu \left( \frac{\partial W_r}{\partial x} + \frac{\partial W_x}{\partial r} \right) \right) + \frac{\partial}{\partial r} \cdot \left( 2\mu \frac{\partial W_r}{\partial r} \right) + \frac{2\mu}{r} \left( \frac{\partial W_r}{\partial r} - \frac{W_r}{r} - \frac{\partial W_{\varphi}}{r} \right) + \frac{\partial}{r \cdot \partial \varphi} \left( \mu \left( \frac{1}{r} \cdot \frac{\partial W_r}{\partial \varphi} + \frac{\partial W_{\varphi}}{\partial r} - \frac{W_{\varphi}}{r} \right) \right),
$$

$$
\rho\cdot\left(\frac{\partial W_{\varphi}}{\partial \tau}+W_{x}\frac{\partial W_{\varphi}}{\partial x}+W_{r}\frac{\partial W_{\varphi}}{\partial r}+\frac{W_{\varphi}}{r}\frac{\partial W_{\varphi}}{\partial \varphi}+\frac{W_{\varphi}\cdot W_{r}}{r}\right)=\rho\cdot g_{\varphi}-\frac{\partial p}{r\cdot \partial \varphi}+\frac{\partial}{\partial x}\cdot\mu\left(\frac{\partial W_{\varphi}}{\partial x}+\frac{\partial W_{x}}{r\cdot \partial \varphi}\right)
$$

$$
+\frac{\partial}{\partial r}\cdot\mu\left(\frac{\partial W_{\varphi}}{\partial x}+\frac{\partial W_{x}}{r\cdot\partial\varphi}\right)+\frac{2\mu}{r}\cdot\left(\frac{\partial W_{\varphi}}{\partial r}+\frac{1}{r}\frac{\partial W_{r}}{\partial\varphi}-\frac{W_{\varphi}}{r}\right)+\frac{\partial}{r\cdot\partial\varphi}\left(2\mu\left(\frac{1}{r}\cdot\frac{\partial W_{\varphi}}{\partial\varphi}+\frac{W_{r}}{r}\right)\right)+\frac{\partial}{\partial r}\mu\left(\frac{\partial W_{\varphi}}{\partial r}+\frac{1}{r}\frac{\partial W_{r}}{\partial\varphi}-\frac{W_{\varphi}}{r}\right),
$$

де  $\mu$  - коефіцієнт динамічної в'язкості, мПа∙с.

Для ламінарної рідини отримуємо систему чотирьох рівнянь: три рівняння Нав-Стокса в проекціях на вісь і рівняння нерозривності для чотирьох невідомих: трьох компонент вектора швидкості та гідродинамічного тиску.

Турбулентна рідина характеризується коливаннями швидкості в усіх напрямках і має нескінченну кількість ступенів свободи. Розв'язати рівняння Нав-Стокса для турбулентної рідини складно, оскільки в цьому випадку рівняння еліптичні, нелінійні та містять дві невідомі величини. Рідина в цьому випадку є хаотичною, дифузною, дисипативною та переривчастою [10].

Для турбулентної рідини існують ті ж чотири рівняння і вже десять невідомих: три компоненти швидкості, гідродинамічний тиск і шість напруг Рейнольдса. Ця задача називається проблемою закриття турбулентності.

Для закриття турбулентності необхідно визначити зв'язок між напругами Рейнольдса і параметрами усередненого потоку. Цей зв'язок визначається за допомогою різних моделей турбулентності. Ці моделі роблять певні припущення та вводять недостатню кількість рівнянь, щоб виявити всі невідомі. Одним із припущень є введення турбулентної в'язкості, яке вперше було здійснено Бусінеском [11].

Далі ми переходимо безпосередньо до отримання стандартної моделі k-ε з двох рівнянь, які розглядаються як стандартна модель для опису турбулентності та вирішення інженерних задач. Ця модель вводить два важливі поняття - генерація P і дисипація ε. Фізичний зміст генерації турбулентності Р полягає в генерації нових вихорів і пульсацій, які утворюють турбулентність. Дисипація ε, навпаки, є розсіюванням великих вихорів на більш дрібні, що призводить до усереднення потоку і зменшення турбулентності. Два рівняння переносу дозволяють розглядати турбулентність у просторі та часі. Ця модель є напівемпіричною і базується на феноменологічному підході та результатах, отриманих експериментально [12].

Турбулентність враховується стійкими напівемпіричними виразами [13]. Для моделювання руху робочої рідини в досліджуваному трубопроводі була обрана програма SolidWorks Flow Simulation. Ця програма дозволяє розв'язувати

чисельну модель рівняння руху з урахуванням турбулентності та кавітаційної течії. У SolidWorks Flow Simulation існують такі основні моделі турбулентності:

– k-ε модель турбулентності;

- Перенесення напруги зсуву – модель турбулентності SST, що поєднує модель k-ε та модель турбулентності k-ω;

- k-ω Baseline Reynolds Stress – більше підходить для точних розрахунків біля стіни;

– Speziale, Sarkar, Gatski Reynolds Stress – використовує повні напруги моделі Рейнольдса і розроблено в рамках європейського проекту FLOMANIA для застосування в задачах потоку літаків [14].

У цій задачі краще використовувати k-ε модель турбулентності [15].

У моделі k-ε визначається турбулентна в'язкість

$$
\mu_{t}=C_{\mu}\frac{k^{2}}{\varepsilon}.
$$

У цьому випадку турбулентна кінетична енергія

$$
\frac{\partial k}{\partial t} + U_j \cdot \frac{\partial k}{\partial x_j} = \tau_{ij} \cdot \frac{\partial U_i}{\partial x_j} - \varepsilon + \frac{\partial}{\partial x_j} \left[ \left( \mu + \frac{\mu_i}{\sigma_k} \right) \frac{\partial k}{\partial x_j} \right].
$$

Швидкість дисипації

$$
\frac{\partial \varepsilon}{\partial t} + U_j \cdot \frac{\partial \varepsilon}{\partial x_j} = C_{\varepsilon 1} \cdot \frac{\varepsilon}{k} \cdot \tau_{ij} \cdot \frac{\partial U_i}{\partial x_j} - C_{\varepsilon 2} \cdot \frac{\varepsilon^2}{k} + \frac{\partial}{\partial x_j} \left[ \left( \mu + \frac{\mu_i}{\sigma_{\varepsilon}} \right) \frac{\partial \varepsilon}{\partial x_j} \right].
$$

У цьому значенні використовуються напівемпіричні коефіцієнти для стандартної моделі k-ε в SolidWorks Flow Simulation [16]

$$
C_{\rm sl} = 1,44, C_{\rm sl} = 1,92, C_{\rm sl} = 0,09, \sigma_{\rm k} = 1, \sigma_{\rm sl} = 1,3.
$$

Для моделі RNG k-ε (Renormalization Group k-ε) використовуються ті самі рівняння, але використовуються різні коефіцієнти

$$
C_{\varepsilon 2} = C_{\varepsilon 2} + \frac{C_{\mu} \cdot \lambda_{\mu}^{3} \cdot \left(1 - \frac{\lambda_{\mu}}{\lambda_{\mu 0}}\right)}{1 + \beta \cdot \lambda_{\mu}^{3}},
$$

$$
\lambda = \frac{k}{\varepsilon} \cdot \sqrt{2 \cdot \sigma_{ij} \sigma_{ji}},
$$

$$
\text{Re } C_{\varepsilon 1} = 1,42, C_{\varepsilon 2} = 1,68, C_{\mu} = 0,085, \sigma_{\varepsilon} = 0,72, \sigma_{\varepsilon} = 0,72, \beta = 0,012, \lambda_{\mu 0} = 4,38.
$$

Хоча модель турбулентності групи перенормування k-ε точніше описує передачу усереднених пульсацій у потоці, вона додає необхідність вирішення двох додаткових рівнянь. Хоча це суттєво ускладнює обчислювальну потужність для заданої числової моделі, для сучасних серверних комп'ютерних систем це цілком розв'язне завдання. Тому вибір було зроблено на користь моделі турбулентності RNG k-ε.

Для опису руху робочого тіла через трубопровід необхідно врахувати наступні варіанти розв'язку задачі:

- у швартовному режимі, коли поле швидкостей і тисків перед робочим колесом нерівномірне, необхідно враховувати кавітацію у водоводі та на лопатях робочого колеса;

- у високошвидкісному режимі, коли поля швидкості і тиску перед робочим колесом нерівномірні і відсутня кавітація;

- при нестабільному потоці рідини, коли поля швидкості і тиску перед робочим колесом нерівномірні і змінюються з часом, а кавітація також змінюється з часом.

Кавітаційна течія є двофазною і, загалом, багатокомпонентною. Потік містить рідку фазу - воду, і газоподібну фазу - водяну пару, нерозчинене повітря. Моделювання кавітаційного переносу чисельними методами в даний час здійснюється за двома основними підходами: із взаємопроникненням фаз і без взаємопроникнення.

Підхід без взаємопроникнення використовується для кавітаційних сталих потоків і вимагає чіткого визначення межі розділу між двома середовищами. Рівняння руху вирішуються тільки для рідкої фази, а газоподібна фаза враховується граничними умовами на межі розділу, тоді як масовий потік через межу розділу не враховується. Такий підхід дає змогу отримати розв'язок з мінімальними обчислювальними затратами, однак, як показали результати досліджень численних моделей [17], він не дозволяє адекватно моделювати кавітаційні процеси, а тому не має широкого застосування.

Інший підхід, заснований на взаємному проникненні фаз, не передбачає наявності межі розділу між двома незмішуваними рідинами, тому об'ємна частка фази може змінюватися від нуля до одиниці в залежності від займаного простору в двофазному потоці.

Важливим показником продуктивності насоса є запас кавітації. Він характеризує здатність насоса підтримувати необхідний рівень тиску в рідині, щоб уникнути виникнення в ній кавітації і визначається за формулою:

$$
\Delta h = \frac{P_{\text{ex}} - P_{\text{v}}}{\rho g},
$$

де *Pвх* – тиск рідини на вході в насос,

 $P_{\nu}$  – тиск насиченої пари рідини при даній температурі.

Для моделювання кавітації використовуються емпіричні, аналітичні та інші моделі. Найбільшого поширення набуло моделювання кавітації в пакетах програм, які реалізують чисельне розв'язування системи рівнянь Нав'є-Стокса.

SOLIDWORKS FLOW SIMULATION, обраний як інструмент для моделювання кавітації, реалізує модель кавітації Релея-Плессета. Також може бути задана «спеціальна» модель, яка може містити будь-які математичні вирази, що визначають швидкість утворення парової фази.

Кавітаційна модель масообміну Релея-Плессета базується на рівнянні Релея, яке розраховує об'ємний вміст пари та рідини в обчислювальній комірці. Модель враховує два фактори: швидкість росту бульбашок і статистичний характер розподілу бульбашок у кавітаційному потоці. Швидкість росту бульбашки вважається спрощеним рівнянням Релея.

$$
\frac{dR}{dt} = \sqrt{\frac{2}{3} \frac{p_{n} - p}{\rho}},
$$

де R - радіус кавітаційної бульбашки;

pн – тиск всередині бульбашки (тиск насиченої пари);

*Р*– місцевий тиск у рідині (абсолютний тиск CFD- розв'язувач).

Об'ємна частка пари в комірці враховується статистично на основі визначення числа ядер n і радіуса ядра R0 і визначається за формулою

$$
\alpha=n\frac{4}{3}\pi R_0^3.
$$

Модель кавітації Релея-Плессета, реалізована в SOLIDWORKS FLOW SIMULATION, потребує вказівки таких параметрів, як середній діаметр краплі та тиск насиченої пари. При використанні «спеціальної» моделі кавітації швидкість кавітації має бути вказана явно.
Динаміка зростання або зменшення бульбашки описується рівнянням Релея-Плессета [18]

$$
\frac{dw}{d\tau} = \frac{P_n(T) - P_{\infty}}{\rho_{\infty}R} - \frac{1,5\rho w^2}{\rho_{\infty}R},
$$

де w – швидкість росту бульбашки;

τ – час росту бульбашки;

ρ – густина;

Рп – тиск всередині бульбашки;

Рж – тиск в навколишній рідині;

Т – температура;

R - радіус парової бульбашки.

Була перевірена методика моделювання кавітаційного масопереносу в SOLIDWORKS FLOW SIMULATION для водяного насоса [19], який має загальний тиск на вході 60 кПа, масовий потік 9,6 кг/с, швидкість ротора 38,3 об/с і турбулентність на вході. інтенсивність. %.

При розв'язуванні задачі про кавітаційну течію на першому етапі необхідно отримати розв'язок, який збігається з виключеною моделлю кавітації в умовах, коли можна було б очікувати її виникнення. Потім на другому кроці вмикається модель кавітації, вибравши параметр «Кавітація» в розділі «Масоперенесення» вкладки «Пари рідин» на вкладці «Домен».

На першому етапі при розв'язуванні задачі за значенням тиску насичення пари (2338,8 Па при t = 20 0 С) будувалася поверхня тиску. Результати моделювання показали його відсутність. Це означає, що в потоці рідини немає зон потенційної кавітації. Симуляція цього етапу потрібна для того, щоб створити файл початкових значень для подальшого моделювання.

На другому етапі до розрахунку були додані параметри водяної пари та включена модель кавітації Релея-Плессета. Також були створені пункти моніторингу для моніторингу таких параметрів, як NPSH і тиск. Завдання розраховано для pin = 60 кПа. Побудова об'ємної частки водяної пари на 10% від поверхні показала її наявність. Це свідчить про те, що при pin = 60 кПа мінімальний статичний тиск у потоці рідини нижче тиску насичення парою, і виявляється кавітація.

### 2.2 Переваги моделювання в SolidWorks

Пакет SolidWorks, розроблений компанією SolidWorks Corporation (США), є додатком для автоматизованого об'єктно-орієнтованого проектування твердотільних моделей виробів машинобудування. Це перша програма САПР, яка повністю використовує переваги графічного інтерфейсу користувача Microsoft Windows. SolidWorks має можливість перетягування, що робить пакет досить простим для вивчення. Графічний інтерфейс Windows дозволяє проектувальнику вдосконалювати свої рішення та реалізовувати їх у вигляді віртуального прототипу чи твердої моделі, великих вузлів, вузлів, а також виконувати деталізацію та отримувати необхідну креслярську документацію [20].

SolidWorks — це повнофункціональна програма для автоматизованого проектування машинобудування на основі параметричної об'єктно-орієнтованої методології. Це дозволяє легко отримати суцільну модель із двовимірного ескізу за допомогою дуже простих і ефективних інструментів моделювання. Однак розроблені продукти не обмежуються 3D твердотільним моделюванням існують також інструменти асоціативного проектування. Це означає, що ви можете створити прототип класу деталей, наприклад штампування з листового металу, а потім використовувати параметричну модель для розробки форми заготовки. Крім того, SolidWorks спрощує конструкцію порожнинних деталей, виготовлених методом лиття під тиском або лиття під тиском. За допомогою SolidWorks можна також створювати поверхневі параметричні моделі [21].

Після інсталяції SolidWorks на ваш комп'ютер і запуску його з меню Пуск-Програми на екрані відкривається головне вікно програми.

Рядок стану розташований у нижній частині головного вікна програми SolidWorks. Його вміст залежить від типу активного документа та відображає таку інформацію:

− назву активного документа або короткий опис пункту меню або структурного елемента, на якому в даний момент знаходиться курсор миші;

− поточні координати розташування курсору;

− стан ескізу: надмірно визначений, неповний або повністю визначений;

− текст «Редагування ескізу/деталі/збору/креслення».

У програмі SolidWorks є приблизно 278 панелей інструментів. Панелі інструментів призначені для прискорення роботи в різних режимах роботи. Залежно від типу роботи, яку ви виконуєте (створення деталі, вузла чи креслення), відображаються різні панелі інструментів. Панелі інструментів можна розмістити по периметру робочого простору (закріплені панелі) або будьде на робочому просторі (плаваючі панелі). За допомогою технології drag & drop панелі інструментів можна переміщувати по робочому простору, розташовуючи їх відповідно до ваших вимог.

Щоб активувати панель інструментів, необхідно виконати одну з таких дій:

− виберіть у головному меню «Вид, Панелі інструментів»;

− виберіть «Інструменти, параметри, панелі інструментів» Короткий опис основних панелей інструментів:

1. 2D to 3D (2D to 3D) – інструменти панелі, які допомагають перетворити двовимірний малюнок у тривимірну деталь.

2. Вирівняти – панель інструментів містить інструменти для вирівнювання приміток, таких як примітки, допуски форми тощо. Є також інструменти для згрупованих приміток.

3. Примітка. Панель інструментів надає інструменти для додавання приміток і приміток до документів деталі, збірки або креслення.

4. Збірка – панель інструментів керує переміщенням і комбінуванням компонентів.

5. Криві – панель інструментів містить інструменти для створення та використання кривих.

6. Креслення — панель інструментів містить інструменти для вирівнювання розмірів і створення креслень у вигляді.

7. Елементи – панель інструментів містить інструменти для створення структурних елементів моделі.

8. Шрифт – панель інструментів дозволяє вказати шрифт, тип шрифту, розмір шрифту та вирівнювання для виділеного тексту, розміри та відхилення форми.

9. Шар - панель інструментів містить список шарів в активному малюнку, а також інструменти для налаштування властивостей шару.

10. Макрос – панель інструментів керує записом, виконанням і редагуванням макросу.

11. Інструменти прес-форм – панель інструментів пропонує інструменти для створення деталей прес-форм і вузлів.

12. Еталонна геометрія - панель інструментів містить інструменти для створення еталонної геометрії та керування нею.

13. Ескіз — панель інструментів впливає на ескіз у цілому, а не на окремі його компоненти. Він надає інструменти для вибору, створення та зміни ескізу, а також для керування сіткою.

14. Інструменти для створення ескізу – Панель інструментів надає доступ до об'єктів та інструментів для створення ескізу чи малюнка. Він складається з меню «Об'єкти ескізу» та меню «Інструменти ескізу». Інструменти об'єктів ескізу призначені для створення окремих об'єктів ескізу (таких як лінія, дуга, коло, еліпс, прямокутник тощо). Інструменти ескізу впливають на ескіз або окремі об'єкти ескізу (до інструментів належать, наприклад, дзеркальне відображення, обрізка ескізу, ескіз фаски, зміщення об'єкта тощо).

15. Стандартні види – панель інструментів пропонує інструменти для представлення ескізу, моделі або вузла в будь-якому стандартному вигляді.

16. Поверхні – панель інструментів містить інструменти для створення та редагування поверхонь.

17. Інструменти – панель інструментів містить інструменти для вимірювання та визначення властивостей маси моделі та для створення рівнянь.

18. Перегляд – панель інструментів керує виглядом моделі.

Програма SolidWorks працює з трьома типами документів, які мають різні розширення файлів. Це документи деталей (.sldprt), збірок (.sldasm) і креслень (.slddrw).

Щоб відкрити документ SolidWorks, ви повинні виконати одну з таких дій:

виберіть «Відкрити документ» у діалоговому вікні «Ласкаво просимо до SollidWorks»;

на панелі інструментів Стандартна натиснути кнопку «Відкрити» та в головному меню вибрати команду «Файл, Відкрити»;

− натисніть Ctrl+O.

У режимі збірки ви використовуєте відповідні інструменти для об'єднання компонентів у збірку. Компоненти можна скласти двома способами:

збірка «знизу вгору»;

додавання зверху вниз.

При висхідному підході вузол формується шляхом інтеграції раніше створених компонентів із збереженням усіх конструктивних рішень. Низхідний підхід передбачає створення компонентів у режимі складання: ви можете почати з готових продуктів, а потім створювати інші компоненти в контексті складання. У цьому випадку можна встановити залежність розмірів одних компонентів від інших розмірів. Спеціальний режим SmartMates дозволяє поєднувати збірку компонентів одним клацанням миші. Коли ви додаєте компоненти до збірки в SolidWorks, ви можете використовувати операцію перетягування та також перевіряти «придатність» отриманої збірки. Дуже цінною функцією SolidWorks є виявлення неузгодженостей у збірці, що дозволяє дизайнеру побачити невідповідності між компонентами, що поєднуються під час обертання та руху частин. Завдяки підтримці динамічних властивостей дизайну в програмі SolidWorks можна отримати анімовану модель функціонуючої збірки. Так, ви можете отримати діючий вузол підключення системи гарячого водопостачання до тепломереж. Моделювання руху потоку по трубах виконується з урахуванням впливу шорсткості, сил пружності та сили тяжіння. Крім того, в режимі складання SolidWorks дозволяє працювати зі зварними конструкціями, розмічаючи краї зварних швів. У додатку доступні всі стандартні види і режими зварювання. Нарешті, у режимі складання ви можете вибрати внутрішні порожнини прес-форми, додавши заготовку до збірки, а потім віднявши внутрішні порожнини за допомогою спеціальних інструментів.

# 2.3 Створення 3D сітчастої моделі реактивного двигуна

Конструкція нагнітаючого пристроя являє собою комбінацію ряду рухомих і нерухомих елементів. При моделюванні були враховані всі елементи, які могли вплинути на гідродинамічні параметри течії. Для створення складальної моделі та її компонентів використовувався пакет програм CAD від SolidWorks Corporation. Процес моделювання було розділено на п'ять основних етапів відповідно до елементів реактивного руху: водопровід; робоче колесо з валом; випрямляючий апарат; сопловий апарат; пристрій заднього ходу (одна з його складових частин).

Для моделювання водопроводу були створені опорні листи з отворами у вигляді вхідної та вихідної ділянок труби (рис. 2.1а). Геометрична форма вхідного перетину — еліпс з радіусами 662 мм і 200 мм, вихідного — коло з радіусом 186 мм. Наступним кроком було побудова напрямних кривих і розведення основи по перерізах (рис. 2.1б). У готовому трубопроводі створено подовжений круговий виріз радіусом 30 мм, відповідний поперечному перерізу валу (рис. 2.1в).

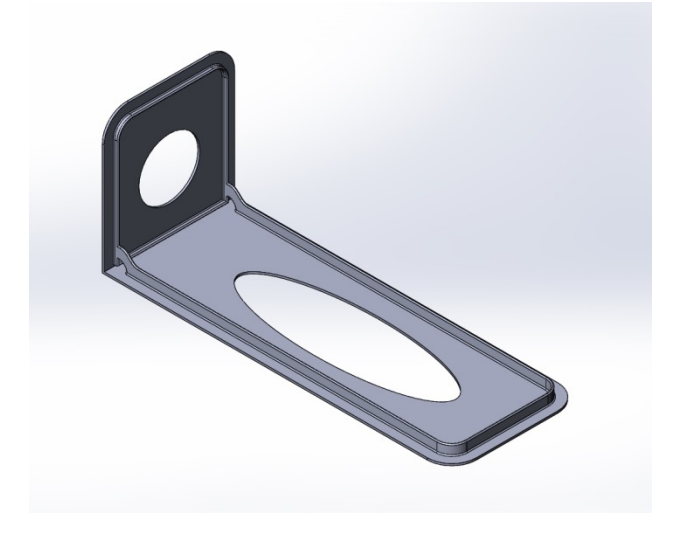

а)

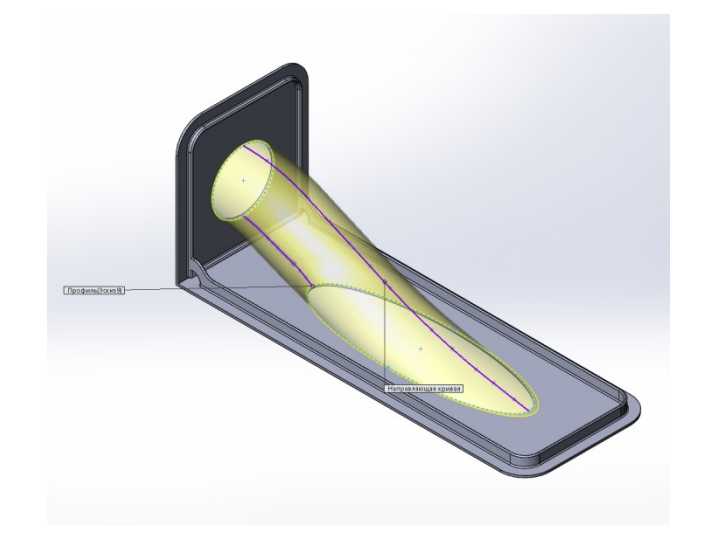

б)

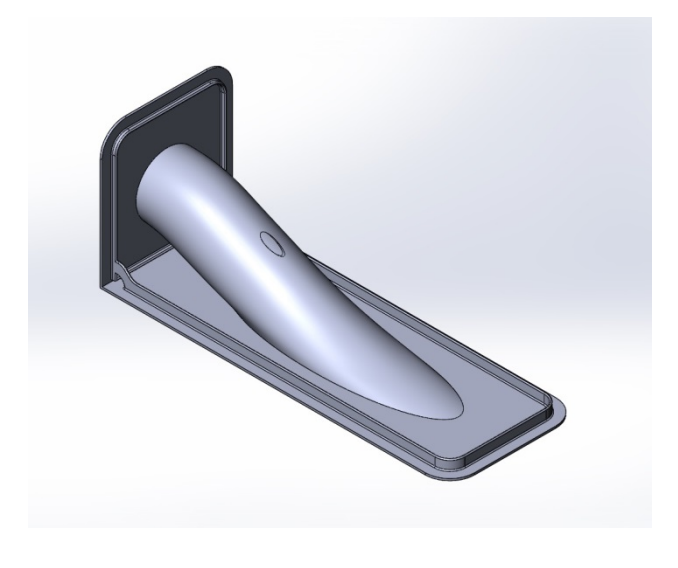

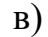

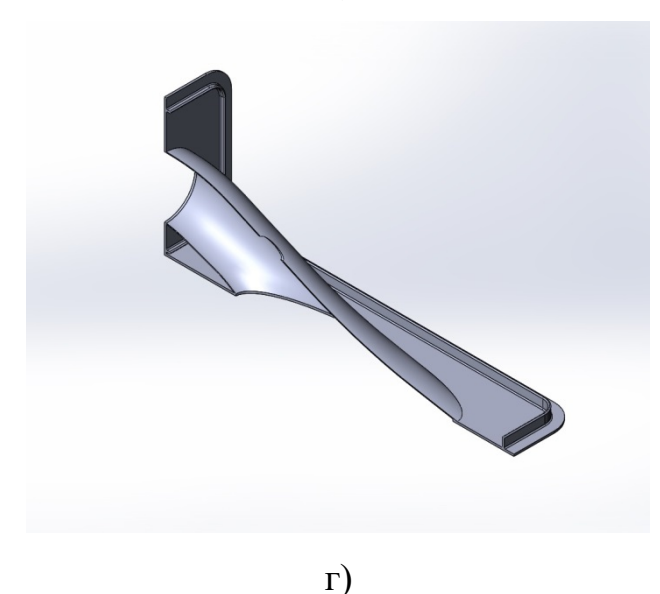

а – створення опорних листів; б – побудова напрямних кривих і розтяжка основи по ділянках; в – створення вирізу подовженого кола; г – поздовжній розріз кінцевої моделі водоводу

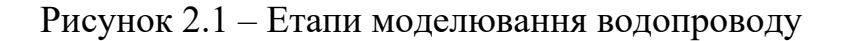

Другий етап полягав у виготовленні робочого колеса та валу. На початку конструкції була створена основа робочого колеса і місце для його фіксації в правильному апараті (рис. 2.2а). Далі за допомогою 3D-ескізу було створено перетин лопаті ротора. Для розтягування ділянки лопаті по траєкторії була створена напрямна за допомогою функції «геліксоїда і спіраль» (рис. 2.2б). При побудові напрямної (спіралі) використовувалися такі параметри з постійним кроком: крок – 613 мм; обертів – 0,2; стартовий кут – 0°; обертання за годинниковою стрілкою. За допомогою перерізу робочої лопаті та напрямної (початкова точка якої лежить у площині та на середній лінії перерізу) створюється модель лопаті (рис. 2.2Б). Отриману модель леза дублюють у кільцевому масиві в кількості 8 штук, усі леза знаходяться на однаковій відстані одна від одної (рис. 2.2г). Конструкція валу полягала у викресленні круглої ділянки радіусом 30 мм.

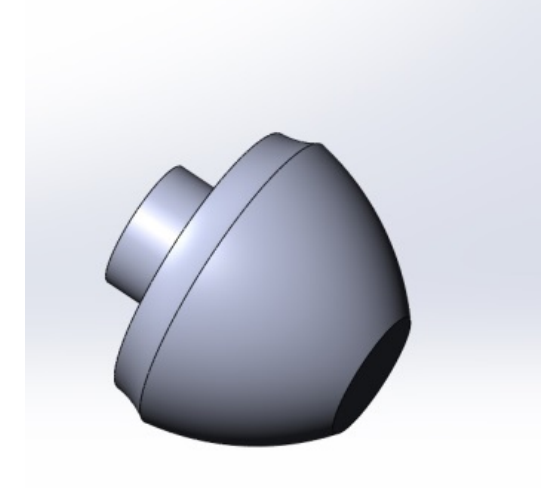

а)

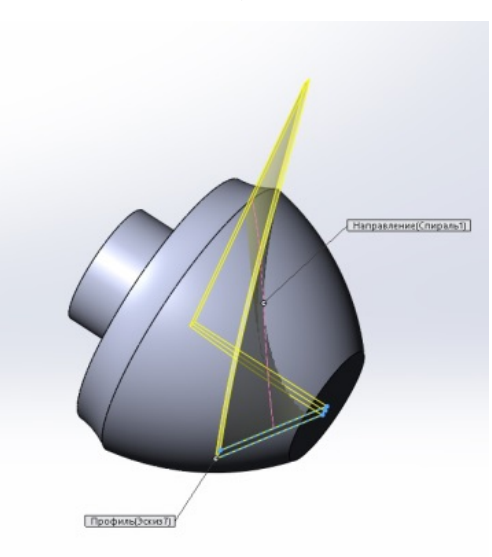

б)

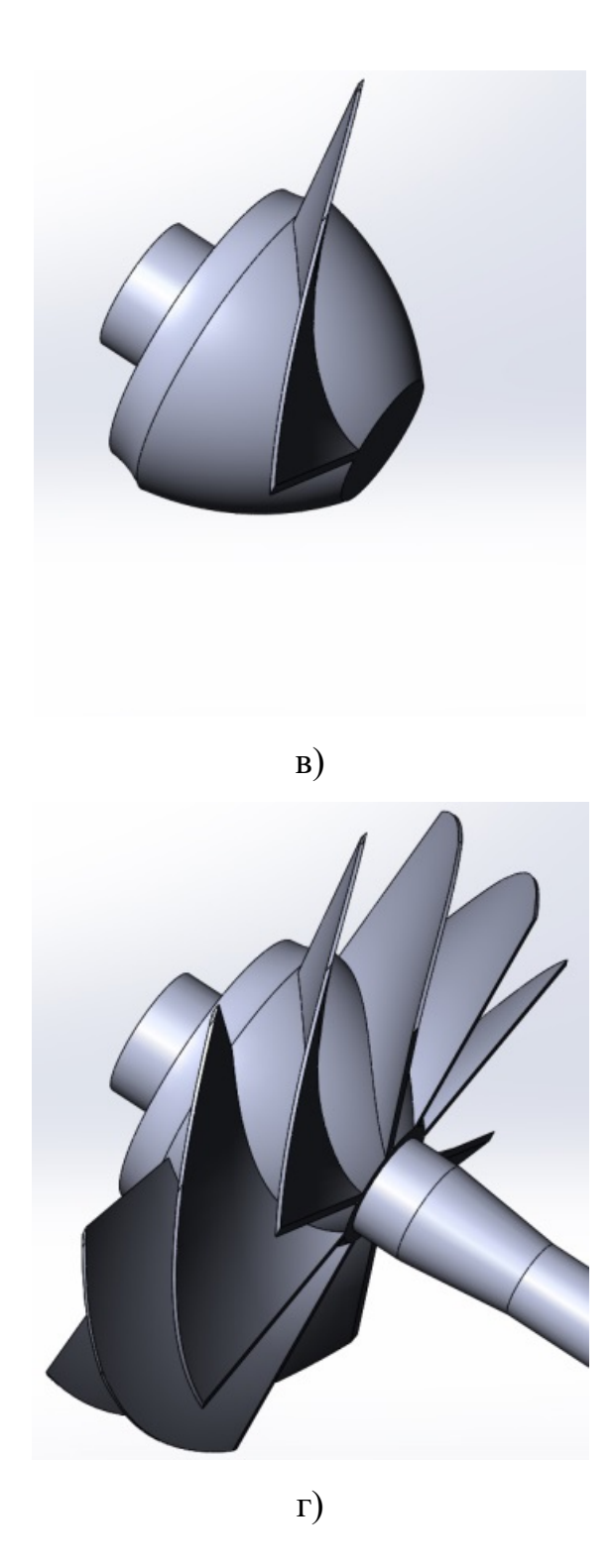

а – створення бази РК; б – конструкція місця перетину лопаті та направляючої; в – створення робочої лопаті; г – кільцевий масив лопаті та продовження валу в розрізі

Рисунок 2.2 – Етапи моделювання рідкого кристала та валу

Третім етапом було будівництво рихтувального апарату. З усіх робіт, які проводяться на цьому етапі, найважливішими є конструкція напрямних лопаток і їх нерухоме з'єднання з водонапірним трактом. Основна частина водонапірного тракту була побудована методом «поверненої патрони», для чого використано ескіз із поздовжнім розрізом цієї частини трубопроводу (рис. 2.3 а). Зверху водонапірного тракту вмонтовано фланцеві з'єднання та створено отвори для кріплення компонента реверсивного рульового пристрою (рис. 2.3 б).

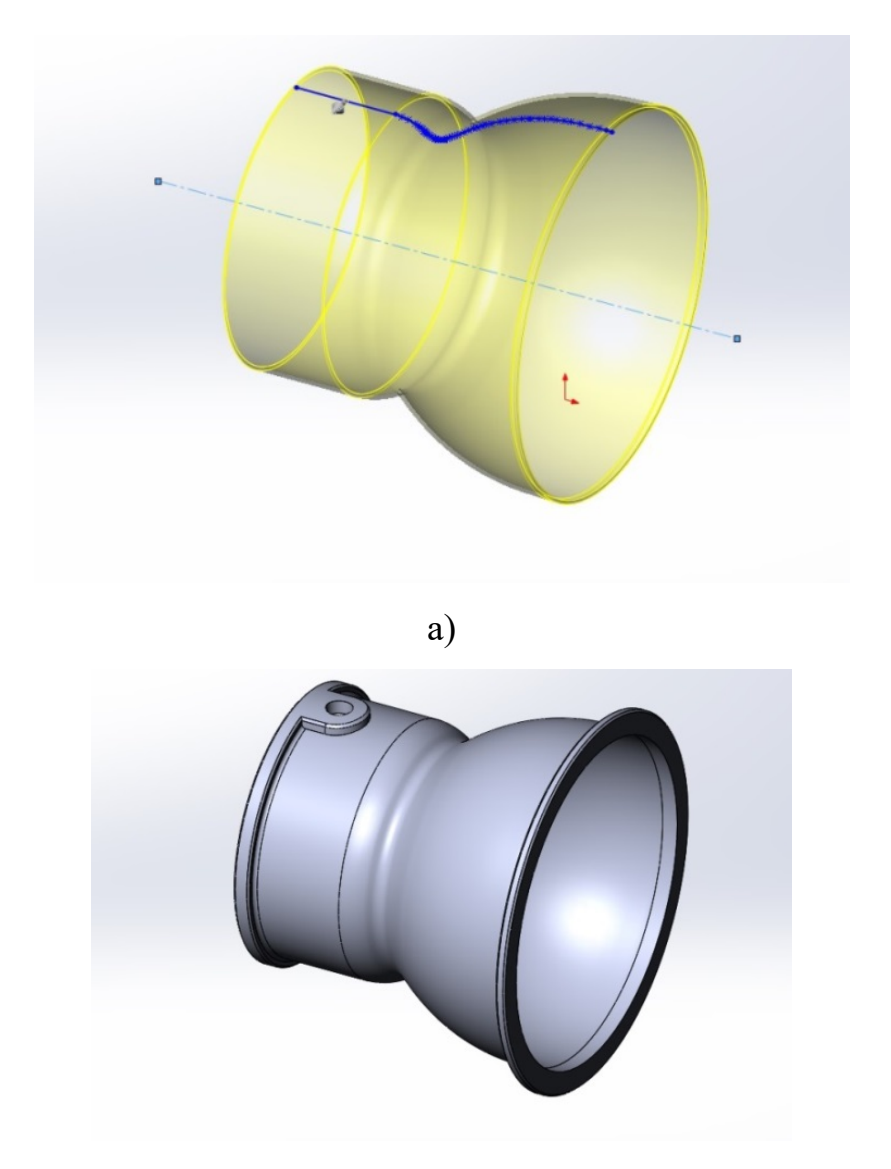

б)

а – поздовжній розріз «повернений бос»; б – конструкція фланцевих з'єднань і створення отворів

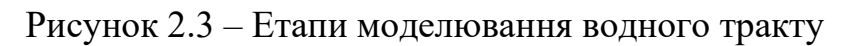

Побудова напрямних лопаток здійснювалася за допомогою функції «бобинок по перетинах». Для цього в тривимірних ескізах були створені: вхідна ділянка; вихідну ділянку та напрямну, що з'єднує ці дві секції в середніх точках (рис. 2.4 а). Загальна кількість направляючих лопаток становить 12 штук і всі вони розташовані на однаковій відстані одна від одної. В основі виготовленої моделі є отвір, який служить для кріплення регулюючого клапана та вала (рис. 2.4 б).

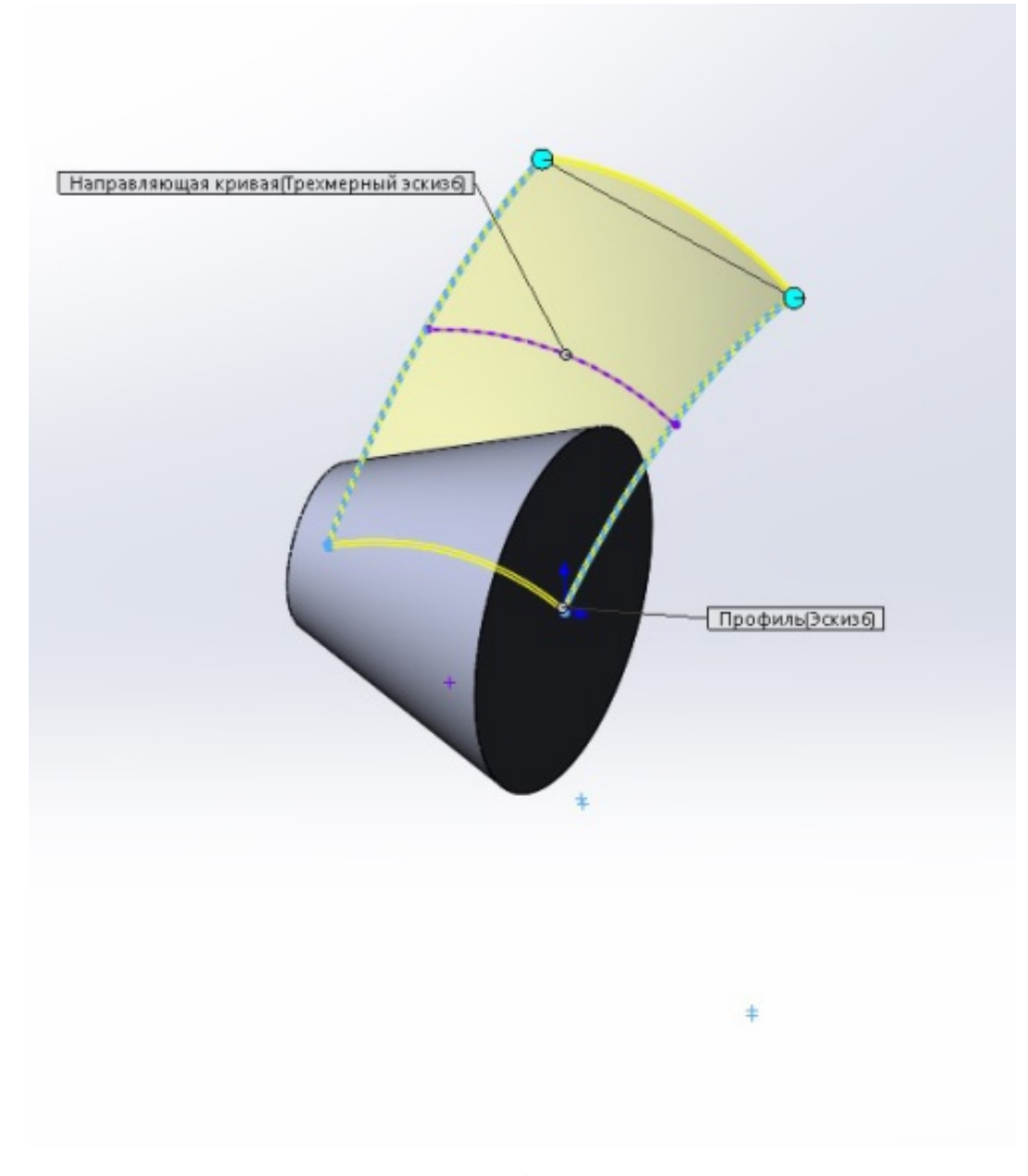

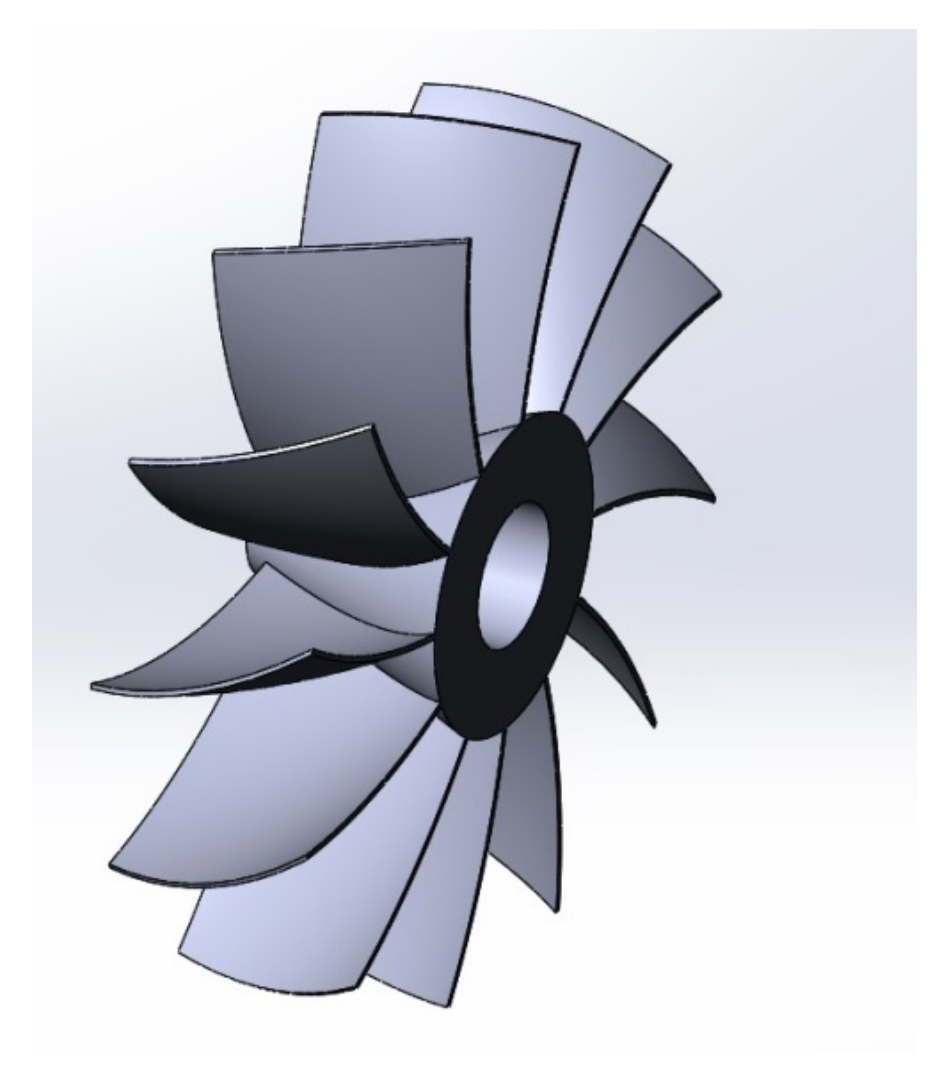

б)

а – «бобишка» вхідної та вихідної ділянок по заданій траєкторії; б – круговий масив направляючої лопатки та вирізу отвору для РКД

Рисунок 2.4 – Етапи моделювання напрямних лопаток

Комбінація направляючих лопаток і водонапірного тракту для створення однієї деталі можлива лише в тому випадку, якщо поверхні лопатей ідеально прилягають до внутрішньої поверхні водяного напірного шляху. Для досягнення необхідного контакту поверхні використовувалася функція «зворотний зріз». по поперечному перерізу, ідентичному внутрішньому поздовжньому перерізу водонапірного тракту (рис. 2.5).

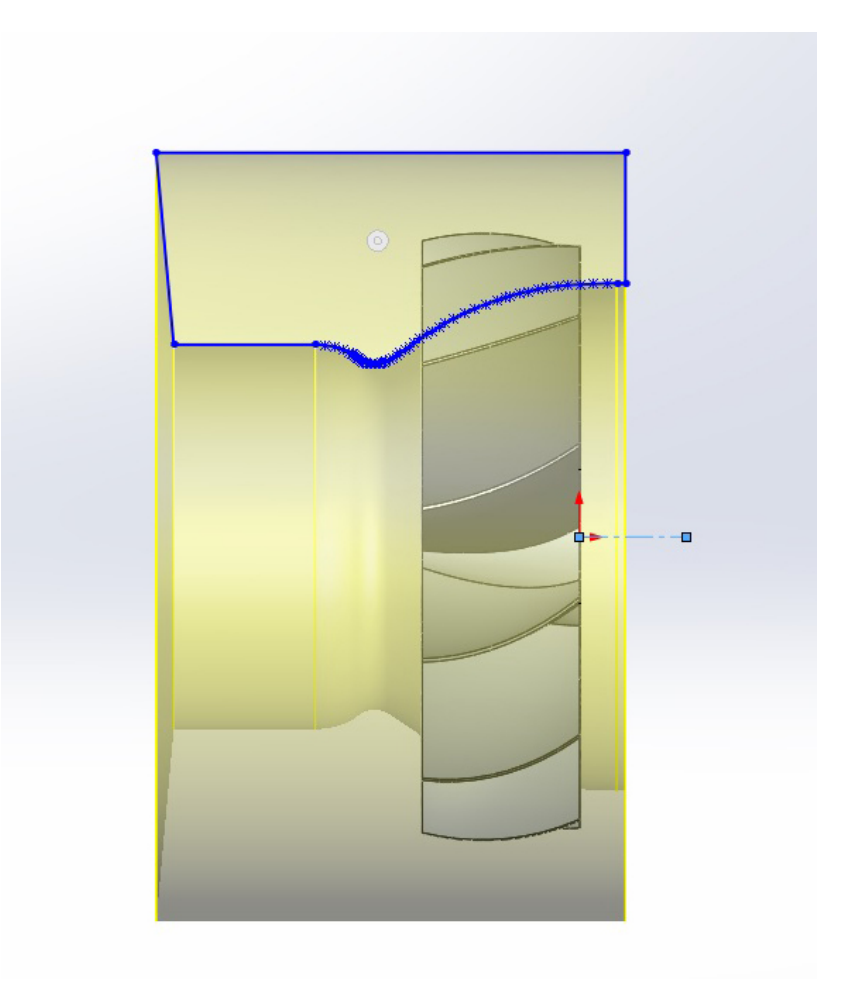

Рисунок 2.5 – Направляючі лопатки обрізки

Інтеграція направляючих лопаток і каналу тиску води здійснюється в два етапи. На першому етапі створюється складальна модель, в якій через з'єднання забезпечується зіткнення поверхонь лопатей і внутрішньої поверхні тракту. На другому етапі за допомогою функції ''connect'' пов'язані частини об'єднуються в одну; цей процес є незворотнім (рис. 2.6).

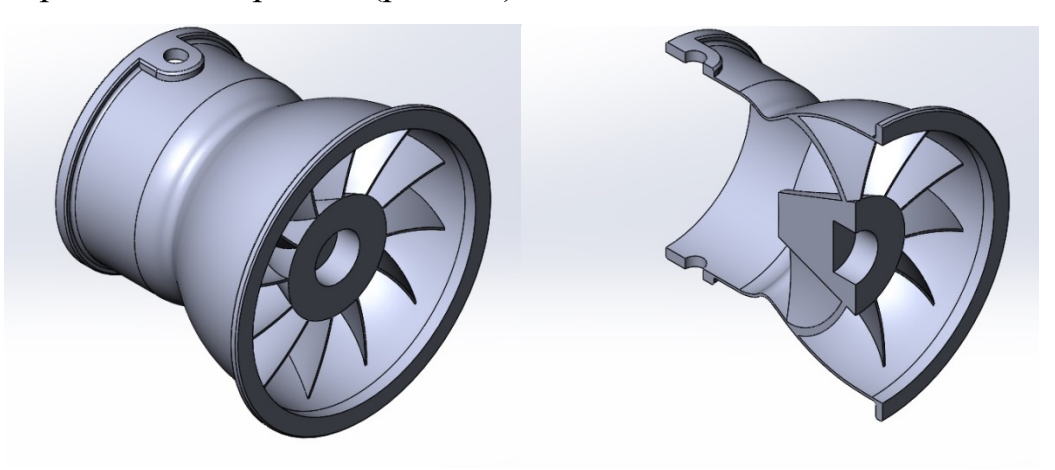

#### Рисунок 2.6 – Рихтувальний апарат

Четвертим етапом було будівництво соплового апарату. Ескіз із поздовжнім розрізом соплового апарату за допомогою операції «повернена бобишка» повернуто на 360° відносно центральної лінії, що відповідає центральній лінії траєкторії тиску води (рис. 2.7а). Ця операція дозволила отримати монолітну деталь, якою не є насадковий апарат. Для створення тонкостінної деталі було створено ескіз з урахуванням товщини стінок соплового апарату та виконано операцію «повернутий виріз» (рис. 2.7 б). У сопловому апараті були зроблені отвори для фіксації компонента пристрою зворотного керування (RSD), поздовжній розріз остаточної моделі показаний на малюнку 2.7 в.

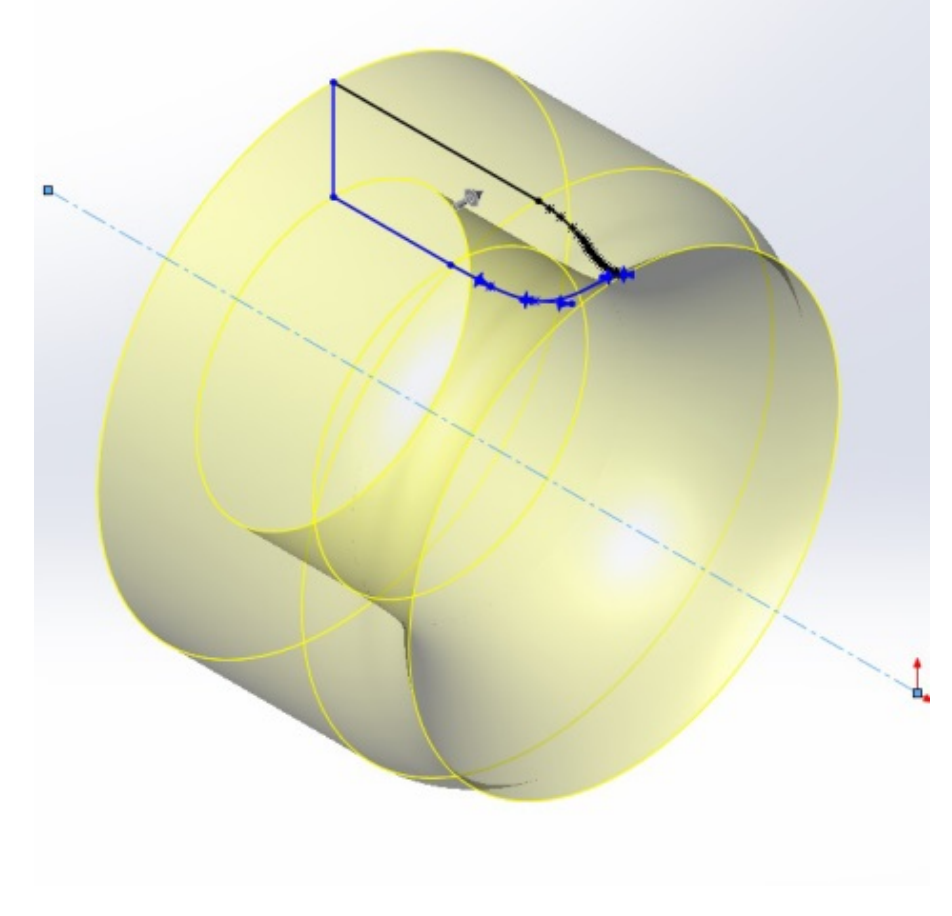

а)

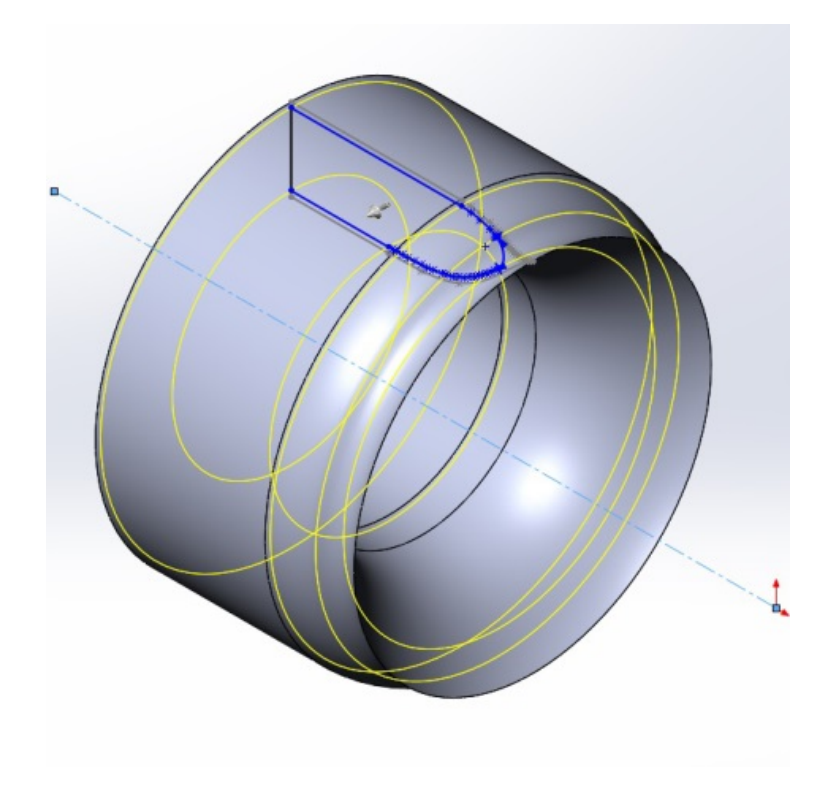

б)

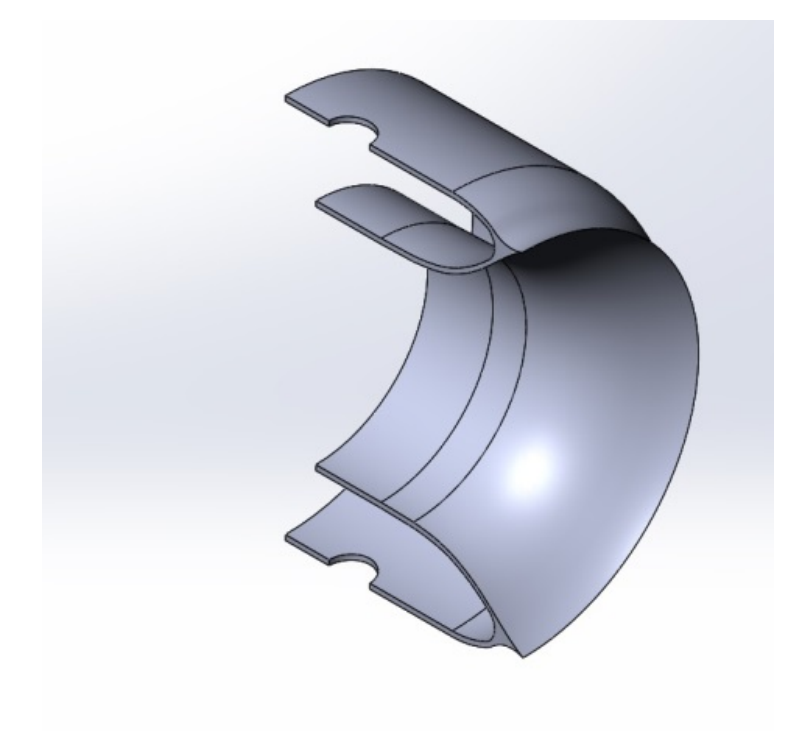

в)

а – «повернена бобишка» поздовжнього перерізу соплового апарату; б – створення тонкостінної деталі операцією «зворотний розріз»; в – поздовжній розріз кінцевої моделі з отворами для РРП

Рисунок 2.7 – Етапи моделювання соплового апарату

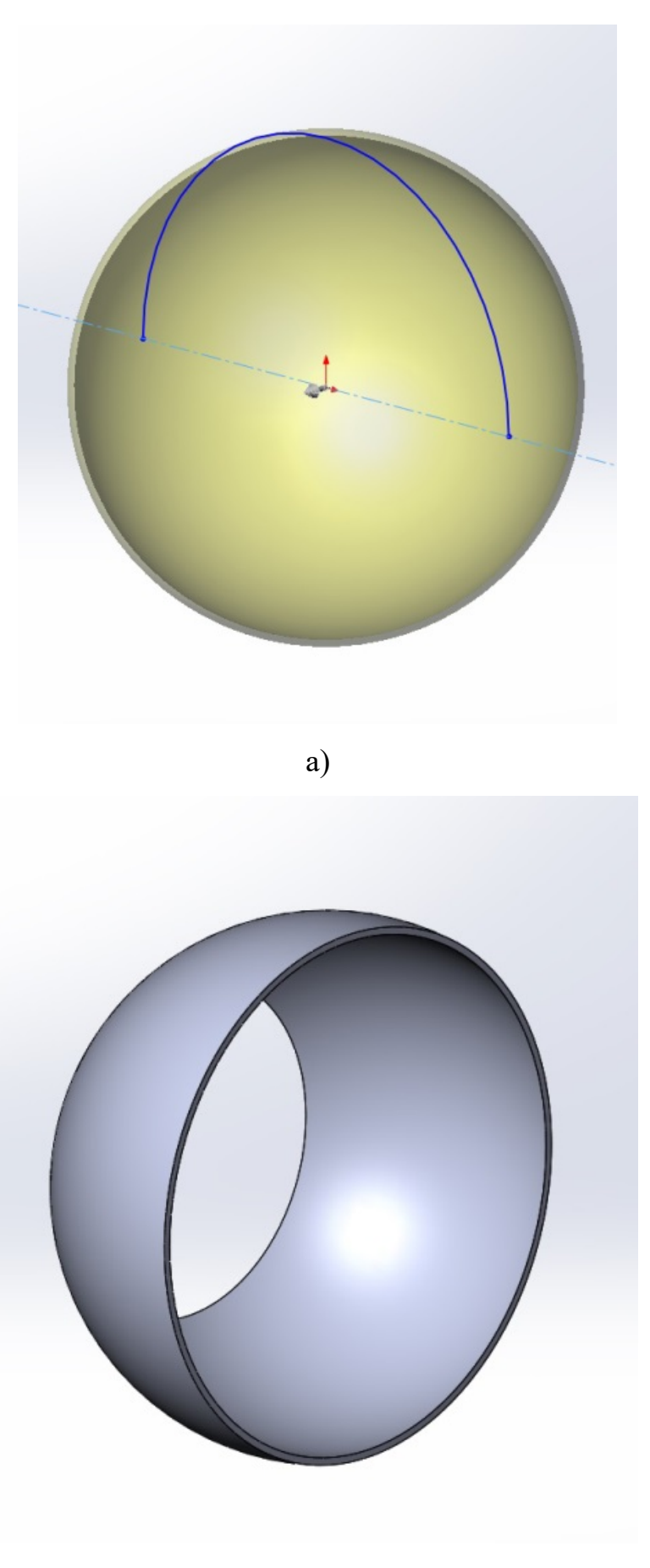

53

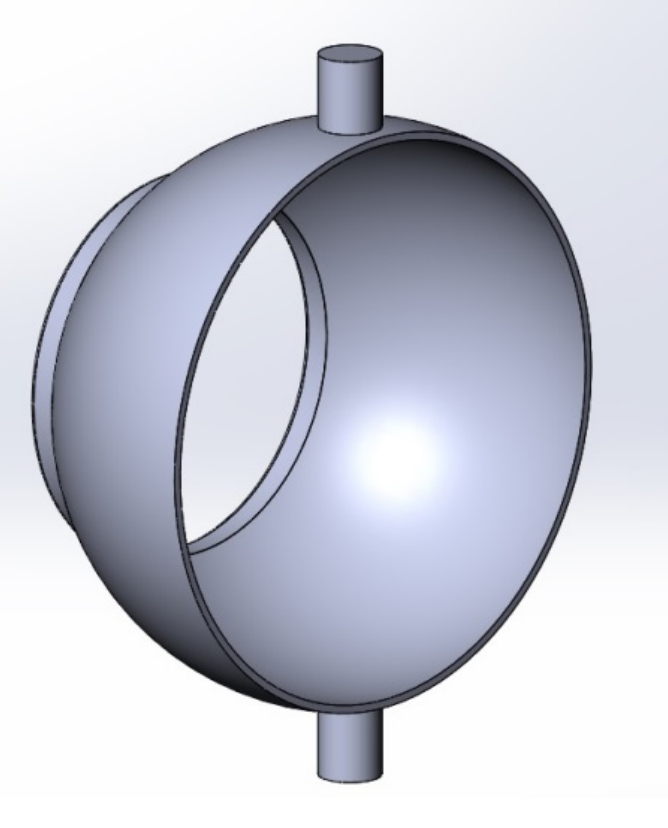

в)

а – створення порожнистої сфери; б – подовжений виріз з обох сторін; в – зняття кріплень поворотного механізму

# Рисунок 2.8 – Етапи моделювання складової RRP

П'ятий етап полягав у створенні одного з компонентів реверсивного рульового пристрою. При моделюванні цієї деталі за допомогою операції «повернення бобишки» була створена порожниста сфера (рис. 2.8 а), яка була відрізана з обох сторін подовженим вирізом. (Рис. 2.8 б). В отриманій півкулі зняли кріплення, які входять до складу поворотного механізму (рис. 2.8 в).

Усі отримані тривимірні деталі об'єднали в складальну модель. Колекція створена за допомогою комбінацій. Тривимірна модель нагнітаючого пристроя з окремими частинами та в зборі представлена на рис. 3.9, 3.10.

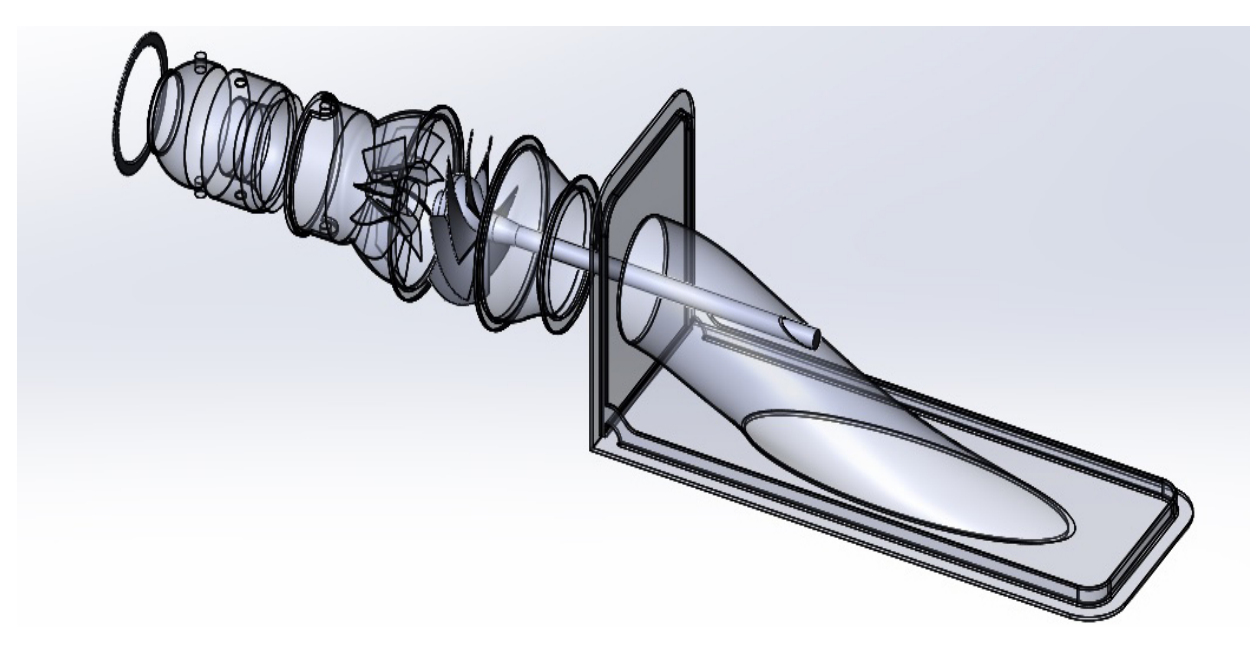

Рисунок 2.9 – Тривимірна модель нагнітаючого пристроя з рознесеними частинами

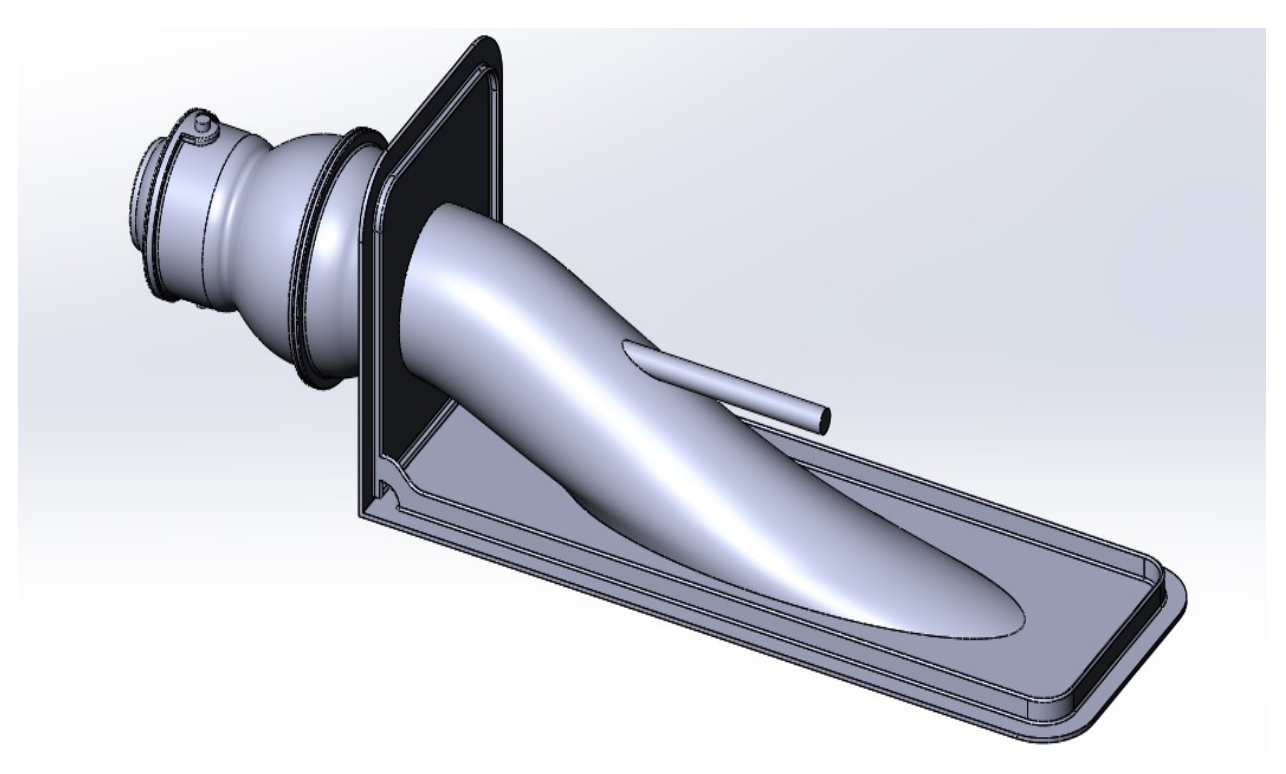

Рисунок 2.10 – Тривимірна модель нагнітаючого пристроя в колекції

У програмі була отримана повноцінна модель нагнітаючого пристроя SolidWorks.

2.4 Моделювання потоку в Solidworks Flow Simulation

На відміну від іншого програмного забезпечення для обчислювальної гідродинаміки (CFD), SolidWorks Flow Simulation поєднує в собі функціональність високого рівня з точністю та простотою використання. SolidWorks Flow Simulation — ідеальний інструмент для інженера, який потребує аналізу потоку, але не є експертом у моделюванні гідродинаміки.

SolidWorks Flow Simulation надає розробникам продуктів доступ до потужних можливостей моделювання динаміки рідини для прискорення інновацій. Ця технологія, заснована на Solidworks 3D CAD, не тільки забезпечує точні розрахунки потоку в трубопроводах, але й допомагає зрозуміти, як потік буде поводитися в реальному світі.

Інтерфейс, включаючи довідкову систему, повністю русифікований. З огляду на те, що допомога Flow Simulation не обмежується інформацією про власну програму, але також охоплює питання прикладної гідродинаміки, інженери отримують свого роду методичний посібник, написаний нинішніми фахівцями.

SolidWorks Flow Simulation розширює процедуру адаптації сітки в аналізі, дозволяючи визначати різні рівні уточнення елементів в окремих локальних областях для підвищення точності моделювання потоку рідини.

Використовувалась пробна версія програмиSolidWorks Flow Simulation. Граничні умови встановлюються на вході, виході, стінці рідини і на обертовому валу з робочим колесом. На поверхні входу води у водозабір вказується тип вхідної поверхні та масова витрата. Вихідна поверхня сопла встановлена на тип Outlet surface та контрольний тиск 175 бар. На жорстких стінах не вказано водозчеплення (немає шорсткостей). На обертовому валу з робочим колесом задають частоту обертання ротора і вісь обертання.

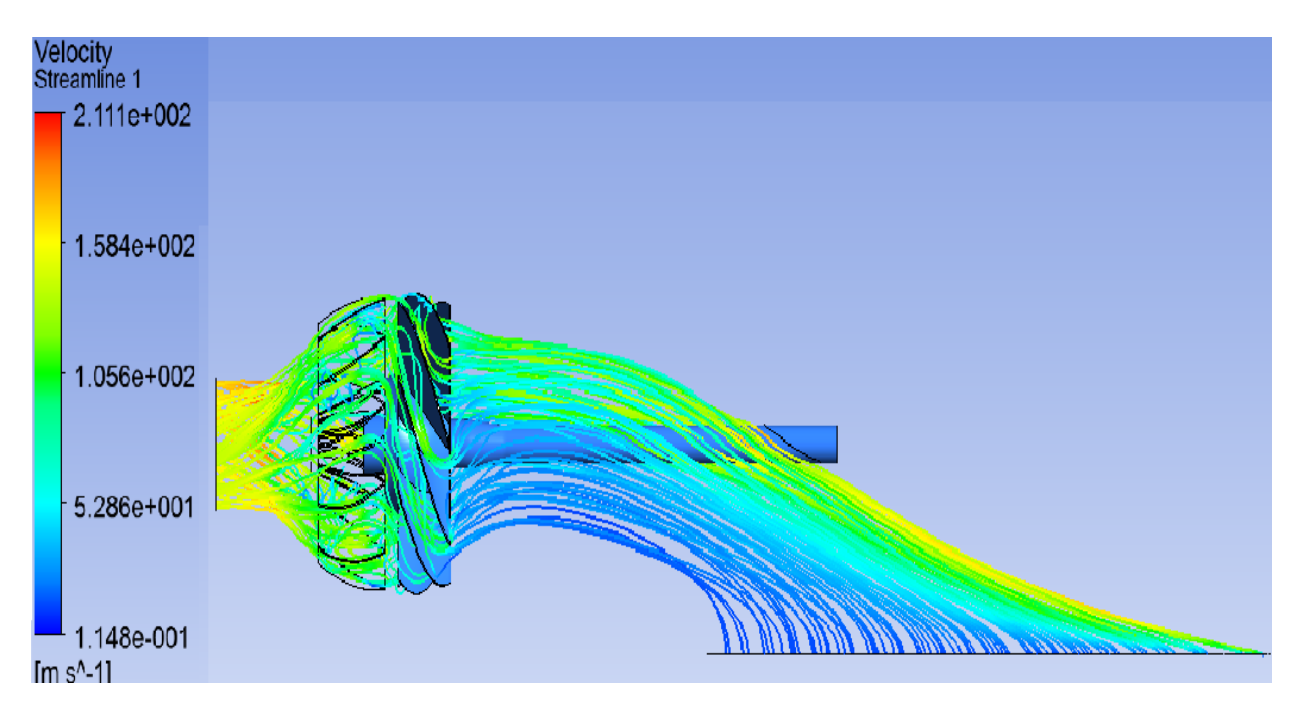

Рисунок 2.11 – Розподіл швидкостей в лініях струму робочої рідини

Після обробки даних вSolidWorks Flow Simulationотримано розподіл швидкостей у струмопроводах робочого тіла проектованого пристрою (рис. 2.11). З малюнка видно, що максимальна швидкість води, що витікає з сопла, становить 211 м/с.

Розподіл температури вздовж робочого колеса нагнітаючого пристрою показано на рис. 2.12. На малюнку видно, що максимальна температура перегріву робочих поверхонь припадає на задню частину лопатей ротора і досягає 6 ˚C.

Найбільш проблемними ділянками в системі пропульсії є ділянки з максимальною кінетичною енергією турбулентності (з мінімальною енергією розсіювання). Розподіл кінетичної енергії турбулентності поперек перетину струменя води представлено на рисунку 2.13. Як видно з цього малюнка, кінетична енергія турбулентності досягає найбільшого значення, до 844 Дж/кг, у сопловому апараті. У цьому випадку енергія дисипації дорівнює нулю. Отже, сопловий апарат є найбільш проблемною зоною в цьому двигуні.

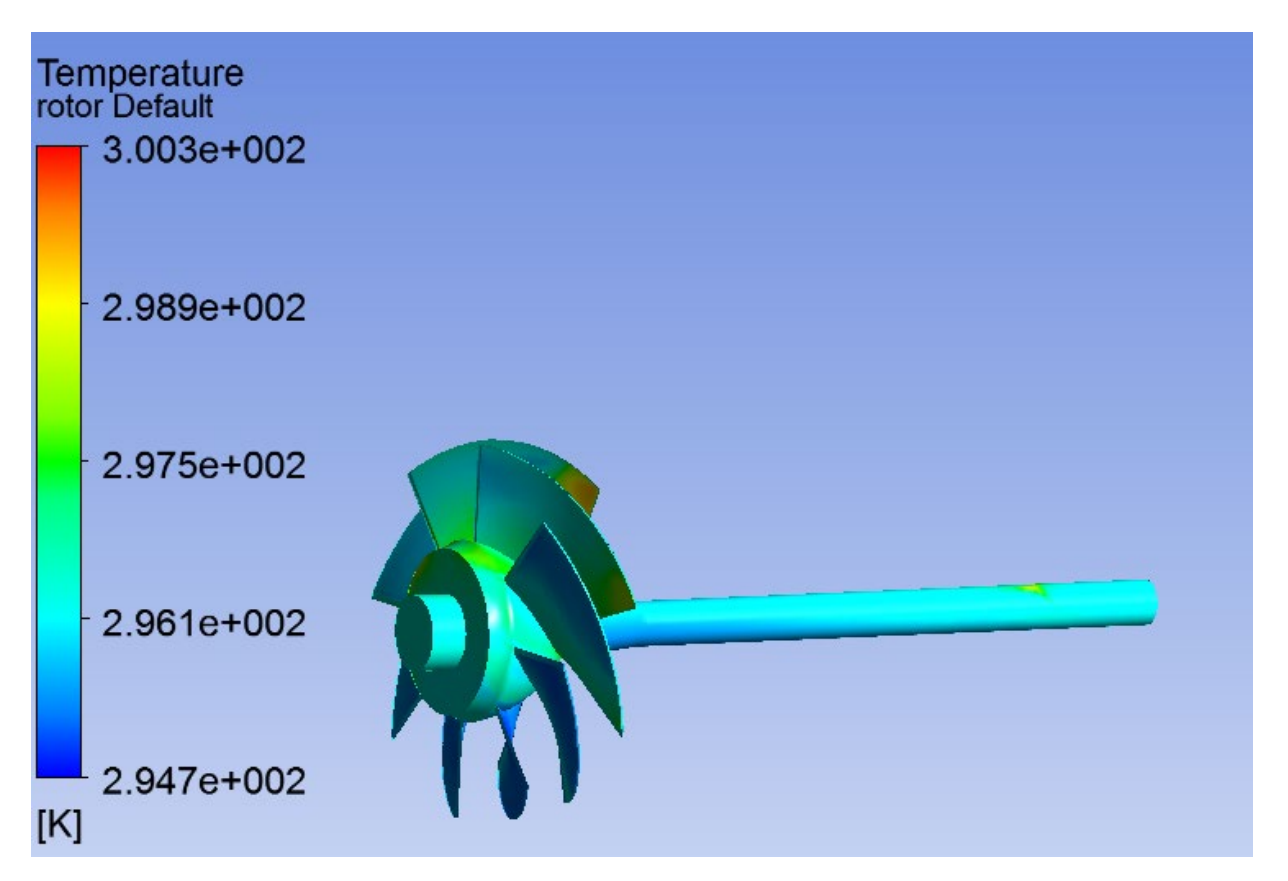

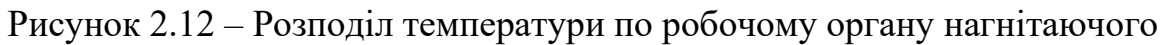

пристрою

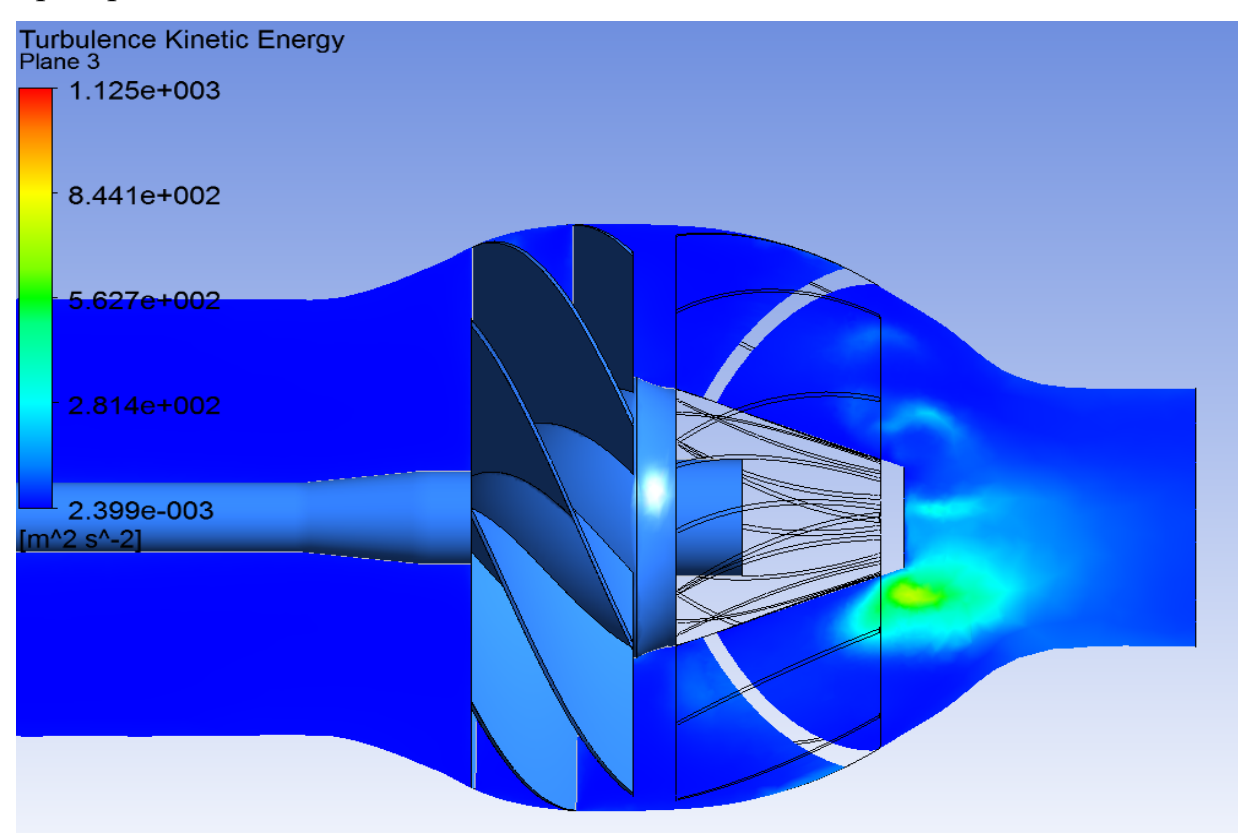

Рисунок 2.13 – Турбулентна кінетична енергія в поперечному перерізі нагнітаючого пристрою

Розвиток робочого колеса відцентрової машини залежить від швидкості потоку, що проходить через робоче колесо, і від його розміру. Основним завданням теорії відцентрових машин є встановлення цієї залежності.

Кінематична структура течії в обертових кривих каналах дуже складна, і вирішення цієї задачі в рамках реального курсу вимагає введення певних умов, що спрощують рішення. Отриманий таким чином результат можна скорегувати шляхом введення досліджуваних коефіцієнтів.

Введемо наступні припущення:

- потік має струменеву структуру, тобто складається з багатьох струменів, що повторюють геометричну форму лопаті;

- існує осьова симетрія потоку, тобто всі струмені, що утворюють потік, абсолютно однакові геометрично і кінематично;

– потік плоский, тобто відсутній градієнт швидкості вздовж осі, паралельної геометричній осі машини.

Перші два припущення можна вважати здійсненними тільки при нескінченно великому числі робочих лопатей за умови, що лопаті не мають товщини і, отже, не зменшують проточну площу міжлопатевих каналів. Тому в наступній презентації параметри машини, розраховані за вказаних припущень, позначаються індексом ∞ і називаються параметрами для нескінченної кількості лопатей.

Застосуємо рівняння моменту імпульсу до потоку, що проходить через колесо відцентрової машини: імпульс моменту імпульсу зовнішніх сил, що діють на масу, що складається з будь-яких матеріальних частинок, дорівнює зміні моменту кількості цієї маси.

Нехай швидкість потоку Q рідини або газу з постійною густиною p проходить через колесо машини; моменти імпульсу, віднесені до 1 с, будуть Qc111 на вході та Qc212 на виході з колеса. Тут Q — масова витрата через колесо; c1 і c2 – середні абсолютні швидкості потоку на вході та виході міжлопатевих каналів; l1 і l2 – плечі швидкостей c1 і c2.ρρρ

Якщо через Mt∞ позначити теоретичний крутний момент, що передається

потоку від вала (при нескінченній кількості лопатей і відсутності втрат на процес перетворення механічної енергії в гідравлічну), то рівняння моменту імпульсу за час Δt буде виглядати як

$$
M_{\rm T\infty}\Delta t = (\rho Q c_2 l_2 - \rho Q c_1 l_1) \Delta t.
$$

Крутний момент, що подається від двигуна на вал машини, більше Mt∞ за рахунок механічного тертя в підшипниках і ущільненнях вала, наявності об'ємних втрат і тертя неробочих поверхонь коліс об рідину (газ).

Введемо в рівняння розрахункові радіуси R1 і R2: l1 = R1cosα1; l2 = R2cosα2 , тоді:

$$
M_{\rm T\infty}\Delta t = \rho Q(R_2 \cos \alpha_2 - R_1 \cos \alpha_1).
$$

Тут α1 і α2 – кути між абсолютною і переносною швидкостями на вході і виході.

Згідно з рисунком 1.2 c1 cosα1 = c1u; c2 cosα2 = c2u, тому

$$
N_{\rm T\infty} = \rho Q (R_2 c_{2u} - R_1 c_{1u}).
$$

Потужність, що передається потоку в міжлопатевих каналах, становить

$$
N_{\rm T\infty}=M_{\rm T\infty}W=\rho Q(R_2c_{2u}-R_1c_{1u})w,
$$

або

$$
N_{\tau\infty} = \rho Q (u_2 c_{2u} - u_1 c_{1u}).
$$

Теоретична потужність з нескінченною кількістю лопатей також може бути розрахована як добуток маси, що проходить через робоче колесо за секунду,  $N_{\rm TO} = \rho Q L_{\rm TO}.$ 

Так

$$
L_{\rm T\infty} = u_2 c_{2u} - u_1 c_{1u}.
$$

Конкретна робота пов'язана з тиском, з якого вона випливає

$$
gH_{\tau\infty}=u_2c_{2u}-u_1c_{1u}.
$$

Ось чому

$$
H_{\rm T\infty} = (u_2 c_{2u} - u_1 c_{1u})/g.
$$

Теоретичний тиск pт∞ виходить із відомого гідромеханічного співвідношення  $p = \gamma H$ , де  $\gamma = \rho g$  питома вага середовища,

$$
p_{\rm T\infty} = \rho(u_2c_{2u} - u_1c_{1u}).
$$

При використанні основних рівнянь швидкості c1u і c2u по колах радіусів R1 і R2 вважаються постійними, а також інші складові паралелограмів швидкостей на вході і виході. Насправді це не так, тому що лопаті, розвиваючи силу взаємодії з потоком, повинні, згідно з теоремою Жуковського про підйомну силу крила, мати позитивну величину циркуляції, яка виникає тільки при рівних значеннях відносна швидкість на опуклій (робочій) і увігнутій (неробочій) поверхнях лопатей . Таким чином, відносна швидкість у міжлопатевих каналах повинна змінюватися від найвищого значення на увігнутій стороні лопаті до найменшого значення на опуклій стороні і не залишатися постійною.

У цьому полягає парадокс розглянутої струминної теорії відцентрової

машини.

З паралелограмів на вході і виході випливає

$$
w_1^2 = u_1^2 + c_1^2 - 2u_1c_{1u};
$$
  

$$
w_2^2 = u_2^2 + c_2^2 - 2u_2c_{2u};
$$

Визначивши звідси добутки u1c1u і u2c2u і ввівши отримані вирази, отримаємо рівняння

$$
H_{\rm T\infty} = \frac{{u_2}^2 - {u_1}^2}{2g} + \frac{{w_1}^2 - {w_2}^2}{2g} + \frac{{c_2}^2 - {c_1}^2}{2g}.
$$

Перший член цього рівняння - тиск, викликаний роботою відцентрової сили рідини (газу).

Члени рівняння (w12-w22)/2g і (c22-c12)/2gявно виражають підвищення тиску за рахунок перетворення кінетичної енергії відносного і абсолютного переміщень у міжлопатевих каналах.

Швидкісний тиск, створюваний лопатями робочого колеса, при прийнятих раніше значеннях дорівнює

$$
(H_{\rm{CK}})_{\rm{T}\infty} = \frac{{c_2}^2 - {c_1}^2}{2g},
$$

тому що абсолютна швидкість потоку збільшується колесом від c1 до c2. Отже, теоретичний статичний напор є

$$
(H_{\rm cr})_{\rm T\infty} = H_{\rm T\infty} - (H_{\rm CR})_{\rm T\infty} = \frac{{u_2}^2 - {u_1}^2}{2g} + \frac{{w_1}^2 - {w_2}^2}{2g}.
$$

З останньої рівності випливає, що збільшення статичного тиску і тиску лопатевим колесом відцентрової машини відбувається за рахунок роботи відцентрових сил і зменшення кінетичної енергії відносного руху.

Якщо міжлопатеві канали виконані так, щоб їх поперечний переріз по всій довжині був постійним, то w1 = w2 і теоретичний статичний тиск, який розвиває таке колесо

$$
(p_{cr})_{\tau\infty} = \frac{\rho(u_2^2 - u_1^2)}{2}.
$$

Тангенціальна складова абсолютної швидкості характеризує завихрення потоку перед входом у міжлопатеві канали. Питома робота, витрачена на скручування, чисельно дорівнює u1c1u, Дж/кг; вона передається рідині і додається до роботи, що передається потоку робочими лопатями. Тому питома теоретична енергія потоку на виході з крильчатки становить

$$
L_{\rm T\infty} = u_2 c_{2u} - u_1 c_{1u} + u_1 c_{1u} = u_2 c_{2u}.
$$

Отже, при визначенні теоретичних параметрів машин, які не мають на вході спеціальних потокозакручувальних пристроїв, основні рівняння представляються у вигляді:

$$
M_{\text{T}\infty} = \rho Q R_2 c_{2u}; \quad L_{\text{T}\infty} = u_2 c_{2u};
$$

$$
N_{\text{T}\infty} = \rho Q u_2 c_{2u}; \quad H_{\text{T}\infty} = \frac{u_2 c_{2u}}{g}.
$$

Рівності зазвичай називають основними рівняннями відцентрової машини з радіальним входом (при c1u=0 абсолютна швидкість радіальна).

З трикутника вхідних швидкостей при c1u=0 випливає c12=w12-u12, тому теоретичні значення тиску типові для машин з радіальним впуском.

$$
H_{\text{TO}} = \frac{{u_2}^2 - {w_2}^2 + {c_2}^2}{2g};
$$
  
\n
$$
(H_{\text{CK}})_{\text{TO}} = \frac{{c_2}^2 - {c_1}^2}{2g};
$$
  
\n
$$
(H_{\text{CK}})_{\text{TO}} = \frac{{u_2}^2 - {w_2}^2 + {c_1}^2}{2g}.
$$

Фактичний тиск, який створює колесо, менший за теоретичний із нескінченною кількістю лопатей, H&H∞. Це пояснюється тим, що, по-перше, частина енергії, яку отримує потік у міжлопатевих каналах, витрачається на подолання гідравлічного опору проточної порожнини машини (ця обставина враховується шляхом введення в розрахунок гідравлічний ККД ηg, який оцінює досконалість проточної порожнини машини), і, , відносне рівняння Ейлера було отримано в припущенні осьової симетрії потоку, тобто при постійному середньому значенні на виході з інтер- лопаткові канали. Однак насправді швидкості розподіляються по вихідному перерізу робочого колеса нерівномірно, тому перехід від Ht∞ до H можна здійснити за формулою

$$
H_{\rm T}=\mu H_{\rm T\infty}
$$

де µ<1 – поправочний коефіцієнт з урахуванням кінцевої кількості лопатей.

Рівняння Ейлера дало б точне значення Ht у випадку, коли при складанні вихідного рівняння імпульс потоку розраховувався не за середнім значенням w2 = const, а з урахуванням фактичного розподілу швидкостей в поперечному перерізі колесо.

Виходячи з вищесказаного, фактичний тиск розраховується за формулою

$$
H=\eta_{\rm r}\mu H_{\rm T\infty}.
$$

Для сучасних відцентрових машин ηg = 0,80÷0,96.

З ряду співвідношень для визначення поправочного коефіцієнта часто використовують формулу чеського професора Стодолі

$$
\mu = 1 - \frac{u_2}{c_{2u\infty}} \frac{\pi}{z} sin \beta_2,
$$

де z – кількість лопатей робочого колеса насоса.

Формула Стодоли дає задовільні практичні результати. Для наближених розрахунків приймається µ 0,8.

# 2.5 Рівняння потоку енергії в робочому колесі машини

У машинах, які переміщують гази, ρ=var і передача енергії потоку і теплообмін із середовищем викликає зміну термодинамічного стану газу.

Умову збереження енергії газового потоку в робочому колесі відцентрової машини можна записати у вигляді

$$
c_p T_1 + \frac{{c_1}^2}{2} + L_{\rm r} - q = c_p T_2 + \frac{{c_2}^2}{2},
$$

де відповідно на вході та виході з робочого колеса Т1 і Т2 – абсолютні температури газу; c1 і c2 – абсолютні швидкості; Cр – теплоємність газу при постійному тиску; Lt – питома енергія, передана газу; q – кількість теплоти, переданої навколишньому середовищу, на 1 кг газу.

Введенням поправочного коефіцієнта отримуємо

$$
\mu(u_2c_{2u}-u_1c_{1u})=C_p(T_2-T_1)+\frac{c_2^2-c_1^2}{2}+q.
$$

Це рівняння показує, що механічна робота, передана робочими лопатями потоку газу, витрачається на зміну стану газу, збільшення його кінетичної енергії і частково втрачається, переходячи в навколишнє машину середовище у вигляді тепла.

Якщо машина служить для подачі малостисливої рідини (насос) або подачі газоподібного середовища з незначним підвищенням тиску (вентилятор), то термодинамічний стан потоку можна вважати незмінним; Під час роботи машини температура газу залишається постійною, а енергетичний баланс можна записати так:

$$
\frac{p_1}{\rho} + \frac{{c_1}^2}{2} + \mu L_{\rm T} = \frac{p_2}{\rho} + \frac{{c_2}^2}{2} + gh,
$$

де p1 і p2 – тиск на вході та виході; h – втрати тиску в проточній частині порожнини машини.

Виходячи з останньої рівності, можна записати

$$
\mu(u_2c_{2u}-u_1c_{1u})=\frac{p_2-p_1}{\rho}+\frac{c_2^2-c_1^2}{2}+gh.
$$

Отже, механічна робота, яка надається потоку робочими лопатями машини, підвищує тиск у потоці, збільшує його кінетичну енергію і частково витрачається на подолання опору порожнини потоку.

# 3 ОХОРОНА ПРАЦІ ТА ТЕХНОГЕННА БЕЗПЕКА

# 3.1 Вступ

Однією з ключових аспектів будь-якого інженерного дослідження є забезпечення безпеки та охорони здоров'я працівників, які займаються виконанням дослідження. У даному розділі розглядається план заходів з охорони праці, спрямований на забезпечення безпеки під час вивчення та оптимізації механізму зменшення гідравлічного опору у трубопроводі.

## 3.2 Аналіз ризиків

Перед початком дослідження важливо провести комплексний аналіз можливих ризиків та небезпек, які можуть виникнути під час виконання експериментів та впровадження нових технологій. Даний аналіз дозволяє заздалегідь визначити потенційні небезпеки та прийняти ефективні заходи для їх запобігання чи зменшення наслідків.

Оцінка аварійних ситуацій:

1) Витік рідини:

Ризик: Можливість витоку рідини під час експериментів або роботи з трубопроводами.

Заходи з запобігання: Встановлення детекторів витоку, регулярна перевірка стану труб та їх герметичність.

2) Розрив трубопроводу:

Ризик: Можливий розрив трубопроводу під впливом внутрішнього тиску.

Заходи з запобігання: Регулярна перевірка та обслуговування трубопроводів, встановлення систем автоматичного відключення при підвищенні тиску.

3) Невірне функціонування експериментального обладнання:

Ризик: Можливість аварійного відмовлення обладнання під час експериментів.

Заходи з запобігання: Ретельна перевірка перед початком роботи, використання систем моніторингу та регулярна технічна підтримка.

Оцінка експозиції до шкідливих речовин:

1) Хімічна експозиція:

Ризик: Процеси транспортування рідин можуть включати взаємодію з хімічно агресивними речовинами.

Заходи з запобігання: Використання засобів індивідуального захисту, проведення аналізу рідини на наявність шкідливих компонентів.

2) Дихальні ризики:

Ризик: Можливе виникнення аерозолів або газів під час роботи з рідиною.

Заходи з запобігання: Використання відповідних респіраторів, забезпечення ефективної вентиляції робочого простору.

Аналіз травматичних ситуацій:

1) Робота з обладнанням:

Ризик: Травми, пов'язані з роботою з важким обладнанням або іншими механізмами.

Заходи з запобігання: Навчання персоналу правилам безпеки, використання засобів індивідуального захисту, обмеження доступу до небезпечних зон.

2) Пересування важких навантажень:

Ризик: Травми, пов'язані з неправильним підйомом або пересуванням важких предметів.

Заходи з запобігання: Навчання техніці безпечного підйому, використання важільних механізмів для пересування важких навантажень.

### 3.3 Оцінка аварійних ситуацій

Перед початком дослідження необхідно провести детальний аналіз можливих аварійних ситуацій з метою ідентифікації потенційних небезпек та розробки ефективних заходів безпеки.

1) Витік рідини

Ризик: Витік рідини може виникнути внаслідок дефекту трубопроводу, неправильного з'єднання, або недостатнього герметизації з'єднань.

Потенційні наслідки: Забруднення робочого простору шкідливими речовинами.

Загроза здоров'ю працівників в разі експозиції до токсичних речовин.

Можливий негативний вплив на навколишнє середовище.

Заходи з запобігання: Регулярна перевірка та обслуговування трубопроводів.

Встановлення систем виявлення витоку з автоматичним відключенням.

Використання матеріалів для трубопроводів, що мають підвищену стійкість до корозії та агресивних речовин.

2) Розрив трубопроводу

Ризик: Розрив трубопроводу може статися через перевищення внутрішнього тиску, дефекту чи неправильного підключення.

Потенційні наслідки:

Можливі травми для працівників внаслідок руйнування трубопроводу.

Витік рідини та експозиція до небезпечних речовин.

Загроза довкіллю через непередбачувану реакцію рідини.

Заходи з запобігання: Регулярна перевірка та моніторинг внутрішнього тиску.

Встановлення систем автоматичного відключення при досягненні критичного тиску.

Використання трубопроводів з високою міцністю та робочим тиском.

3) Невірне функціонування експериментального обладнання

Ризик: Непередбачені ситуації та невірне функціонування експериментального обладнання.

Потенційні наслідки: Аварійна ситуація під час дослідження.

Травми працівників через непередбачувані об'єкти або процеси.

Заходи з запобігання: Ретельна перевірка та тестування обладнання перед кожним експериментом.

Постійний моніторинг параметрів роботи обладнання.

Встановлення систем автоматичного відключення в разі виявлення аномалій.

Цей детальний аналіз дозволяє визначити конкретні ризики та прийняти заходи для забезпечення безпеки працівників та навколишнього середовища під час проведення дослідження механізму зменшення гідравлічного опору у трубопроводі.

### 3.4 Аналіз травматичних ситуацій

Аналіз травматичних ситуацій є важливою частиною оцінки ризиків та розробки заходів безпеки під час проведення дослідження. Визначення потенційних травматичних ситуацій та розробка відповідних процедур та інструкцій може допомогти попередити небезпеки та забезпечити безпеку працівників.

1) Травми при роботі з обладнанням:

Ризики та фактори травм: З ащемлення частин тіла в рухомих частинах обладнання. Травми внаслідок неправильного взаємодії з рухомими або обертальними частинами.

Процедури та інструкції для запобігання травмам: Облачення працівників в захисний одяг та використання засобів індивідуального захисту. Тренінг та інструктаж з правил безпеки при взаємодії з обладнанням. Регулярна перевірка та обслуговування обладнання для уникнення несправностей.

2) Пересування важких навантажень

Ризики та фактори травм: Травми внаслідок неправильного підйому чи пересування важких предметів. Можливість травматичних ситуацій при взаємодії з важкими механізмами чи важільним обладнанням.

Процедури та інструкції для запобігання травмам: Тренінг та інструктаж з правил безпеки при підйомі та пересуванні важких навантажень.

Використання спеціальних пристосувань та механізмів для полегшення підйому важких предметів. Обмеження доступу до зон, де проводяться роботи з важким обладнанням.

3) Взаємодія з автоматизованими системами

Ризики та фактори травм: Травми внаслідок неправильної реакції автоматизованих систем на присутність працівників. Небезпека при роботі поблизу рухомих або автоматизованих механізмів.

Процедури та інструкції для запобігання травмам:Встановлення систем безпеки, які автоматично вимикають обладнання при виявленні присутності людей. Зонування та визначення безпечних зон для працівників у випадку автоматизованих систем. Тренінг працівників з правил взаємодії з автоматизованими системами та процедур екстреного виходу.

Цей аналіз травматичних ситуацій визначає конкретні ризики та визначає заходи безпеки для уникнення травматичних подій під час проведення дослідження механізму зменшення гідравлічного опору у трубопроводі.

3.5 Технічні заходи безпеки

Технічні заходи безпеки грають важливу роль у забезпеченні безпеки під час дослідження механізму зменшення гідравлічного опору у трубопроводі.

Вони включають в себе встановлення автоматизованих систем контролю та розміщення екстренних вимикачів для негайного втручання у випадку аварії.

Автоматизовані системи контролю

1. Параметри роботи трубопроводів:

Встановлення датчиків тиску, температури та рівня рідини для постійного моніторингу параметрів роботи трубопроводів.

2. Параметри роботи експериментального обладнання:

Інтеграція сенсорів та датчиків в експериментальне обладнання для стеження за його роботою та надійністью.

3. Системи автоматичного виявлення витоків:

Використання систем виявлення витоків для негайного реагування на будь-які порушення герметичності трубопроводів.

4. Телеметрія та збір даних:

Застосування технологій телеметрії для передачі даних про стан системи на центральний пункт моніторингу.

Екстренні вимикачі та системи аварійного відключення

1. Розміщення екстренних вимикачів:

Передбачення стратегічного розміщення екстренних вимикачів у легко доступних та видимих місцях, що забезпечує швидке відключення системи у випадку аварійної ситуації.

2. Автоматичне відключення при аварії:

Розробка систем, які автоматично відключають роботу трубопроводів та експериментального обладнання при виявленні загрози безпеці.

3. Сигналізація та повідомлення:

Інтеграція звукової та візуальної сигналізації для негайного попередження працівників та виведення їх з небезпечної зони.

4. Системи резервного живлення:

Встановлення аварійного живлення для забезпечення функціонування систем безпеки у випадку відключення основного живлення.
Технічні заходи безпеки мають на меті надійно контролювати та реагувати на будь-які небезпечні ситуації, що можуть виникнути під час дослідження. Вони створюють додаткові рівні.

## ВИСНОВКИ

1) Проведено аналітичний огляд відцентрових насосів, надано загальні відомості про будову та конструктивні особливості. Детально описано принцип дії та розшифровку основних термінів і понять. Наведено основні типи та характеристики відцентрових установок. Важливим етапом проектування системи управління є вибір типу системи. В даному проекті обрано та детально описано частотний тип регулювання насосної установки з графіками залежностей та аналізом доцільності використання. Керування електроприводом має свої чіткі закони і правила, тому були наведені основні вимоги до частотного регулювання електроприводу.

2) Дуже важливим етапом проектування є вибір насоса та приводного двигуна. У даній дипломній роботі було вирішено використати програму автоматичного підбору гідравлічної установки Spaix Quick&Easy 4.0 від VOGEL та опис роботи в цій програмі. У результаті був обраний насос італійської фірми CALPEDA NM 65-250 з робочою точкою Q = 104 3 м/год і H = 65 м як найбільш відповідний заданим вихідним умовам. За відомими формулами була розрахована потужність приводного двигуна, в результаті чого обрано 4А200М2У3.

3) На основі представлених математичних моделей, а саме: моделі асинхронного двигуна, моделі перетворювача частоти та моделі окремого насосного агрегату, згодом була розроблена та побудована система автоматизації насосного агрегату зі стабілізацією тиску на виході за допомогою ПІ-регулятора.

4) Розроблено та спроектовано систему автоматизації керування насосним агрегатом, побудовано та налаштовано наведені вище математичні моделі та проведено аналіз перевірки стабілізації тиску в системі з довільною зміною по невідомій траєкторії руху. параметри гідравлічної мережі: гідравлічний опір 70 а, статичний тиск Н. Проведено аналіз, що система зводить похибку до нуля, тобто на виході отримуємо стабілізований тиск за заданим рівнем, незалежно від того, як ми змінити гідравлічні параметри, але за умови, що немає переходу за допустимі межі продуктивності обраного насоса. Також був проведений аналіз енергоефективності регулювання частоти, який показав, що навіть за короткий проміжок часу завдяки використанню правильно налаштованого регулювання економиться велика кількість енергії.

## ПЕРЕЛІК ДЖЕРЕЛ ПОСИЛАНЬ

1. Вторинні енергетичні ресурси. Енциклопедія народного господарства Української РСР: в 4-х томах. Т. 1 А-Е / С. М. Ямпольський. Академія наук УРСР. Київ : Головна редакція Української радянської енциклопедії, 1969. С. 299.

2. Бердишев М. Ю., Чейлитко А. О., Назаренко О. М. Низькопотенційні та альтернативні джерела енергії. Навчально-методичний посібник для студентів ЗДІА Енергетичного напрямку всіх форм навчання. Запоріжжя : ЗДІА, 2015. 270 с.

3. Гічов Ю. О. Вторинні енергоресурси промислових підприємств. Частина ІІ: конспект лекцій. Дніпропетровськ : НМетАУ, 2012. С. 6.

4. Малимон С. С. Основи екології. Вінниця : Нова Книга, 2009. С. 227.

5. Енергетична стратегія України на період до 2030 р. Затверджена розпорядженням Кабінету Міністрів України від 24.07.2013. № 1071. URL: [https://zakon.rada.gov.ua/laws/show/n0002120](https://zakon.rada.gov.ua/laws/show/n0002120-13#Text)-13#Text

(дата звернення 01.12.2023)

6. Закон про засади функціонування ринку електричної енергії України № 663-VII від 24.10.2013 № 663-VII. URL: [https://zakon.rada.gov.ua/laws/show/663](https://zakon.rada.gov.ua/laws/show/663-18#Text)- [18#Text](https://zakon.rada.gov.ua/laws/show/663-18#Text) (дата звернення 01.12.2023)

7. Відновлювальні джерела енергії у локальних об'єктах / Ю .І. Якименко, Є. І. Сокол, В. Я. Жуйков, Ю. С. Петергеря, О. Л. Іванін. Київ : ІВЦ «Політехніка», 2001. 114 с.

8. Бєкіров Е. А. Автономні джерела живлення на базі сонячних батарей. Сімферополь : ВД «Аріал», 2011. 484 с.

9. Кривцов В. С., Олейников О. М., Яковлев О. І. Невичерпна енергія: Книга 3. Альтернативна енергетика. Харьков : НАУ "ХАІ", Севастополь : СНТУ, 2006. 643 с.

10. Стратегія енергозбереження в Україні: аналітично-довідкові матеріали. Аналітично-довідкові матеріали в 2-х т.. Механізм реалізації політики енергозбереження / за ред. В. А. Жовтнянського, М. М. Кулика, Б. С. Стогнія. Київ: Академперіодика, 2006. Т. 2. 600 с.

11. Варламов Г. Б., Любчик Г. М., Маляренко В. А. Теплоенергетичні установки та екологічні аспекти виробництва енергії. Київ: ІВЦ Видавництво «Політехніка», 2003. 232 с.

12. Нетрадиційні та поновлювані джерела енергії: навчальний посібник / О. І. Соловей, Ю. А. Лега, В. П. Розен, О. О. Ситник, А. В. Чернявський, Г. В. Курбаса. Черкаси : ЧДТУ, 2007. 483 с.

13. Інтелектуальні системи керування потоками електроенергії у локальних об'єктах / О. В. Кириленко, Ю. С. Петергеря, Т. О. Терещенко, В. Я. Жуйков. Київ : Медіа ПРЕС, 2005. 212 с.

14. Енергетичний аудит: навчальний посібник / О. І. Соловей, В. П. Розен, Ю. Г. Лега, О. О. Ситник, А. В. Чернявський, Г. В. Курбаса. Черкаси, 2005. 299 с.

15. Закон України "Про альтернативні види палива" від 14 січня 2000 р. № 1391-XIV. *Відомості Верховної Ради України*. 2000. № 12. С. 94.

16. Є. В. Кузьмінський, Н. Б. Голуб, К. О. Щурська Стан, проблеми та перспективи біоенергетики в Україні. *Відновлювана енергетика*, 2009, № 4. С.70

17. Джигирей В. С. Екологія та охорона навколишнього природного середовища: навчальний посібник. 2-е вид. Київ : Знання, 2002. 203 с.

18. ДСТУ 2420-94. Енергоощадність. Терміни та визначення. [Чинний від 01.01.95]. Вид. офіц. Київ, 1994. (Інформація та документація).

19. Тугай А. М. Водопостачання: підручник / А. М. Тугай, В. О. Орлов – Київ : Знання, 2009. 735 с.

20. M. Matsumoto, T. Nishimura. Mersenne twister: A 623-dimensionally equidistributed uniform pseudorandom number generator (англ.) // ACM Trans. on Modeling and Computer Simulations : journal. 2017. Айрапетян Т. С. Водне господарство промислових підприємств: навчальний посібник. Харків : ХНАМГ, 2010. 280 с.

21. Запольский А. К. Водопостачання, водовідведення та якість води: підручник. Київ : Вища школа, 2005. 671 с.

22. Племянніков М. М., Крупа А. А. Хімія та теплофізика скла. Навчальний посібник. Київ : НТУУ «КПІ», 2000. 560 с.

23. Корн М., Корн Т. Справочник по математике (для научніх работников и инженеров). Москва : Наука, 1974. 832 с.

24. Вступ до планування оптимального експерименту: навчальний посібник для студ. спец. 092502. Комп'ютерно-інтегровані технологічні процеси і виробництва / уклад. Г. О. Статюха, Д. М. Складанний, О. С. Бонаренко. Київ : ІВЦ «Політехніка», 2011. 117 с.

25. Теорія планування експериментів: Виконання розрахунково-графічної роботи: навчальний посібник для студентів спеціальності 131 «Прикладна механіка», спеціалізації «Технологія машинобудування» / С. М. Лапач. КПІ ім. Ігоря Сікорського. Київ : КПІ ім. Ігоря Сікорського, 2020. 86 с.

26. Бідюк П. І., Терентьєв О. М., Просянкіна-Жарова Т. І. Прикладна статистика. Київ : НТУУ «КПІ», 2012. 510 с.

27. Бобик О. І., Берегова Г. І., Копитко Б. І. Теорія ймовірностей і математична статистика. Київ : Професіонал, 2007. 560 с.

28. Коваленко І. П. Математична статистика. Київ: Видавничий Дім «Слово», 2012. 496 с.

29. Бідюк П. І., Половцев О. В. Аналіз та математичне моделювання економічних процесів перехідного періоду. Київ : НТУУ «КПІ», 1999. 230с.

30. Певзнер М. Ш. Основи теорії відносності : навчальний посібник. Донецьк : ДВНЗ «Національний гірничий університет», 2013. 134 с.

31. Руденко В. М. Математична статистика: навчальний посібник. Київ : Центр учбової літератури, 2012. 304 с.

32. Анісімов В. В., Черняк О. І. Математична статистика. Київ : МП "Леся", 1995. 105 с.

33. Лукомской Ф. И. Теория корреляции и ее применение к анализу производства. Москва : Госстатиздат, 1958. 120 с.

34. Utkin V. I., Sliding Modes in Optimisation and Control, SPRINGER-VERLAG, 1992. 623 рр.

35. Chang, W., Park, J. B. Joo, Y. H. and Chen, G.,(2002), "Design of robust fuzzy model based controller with sliding mode control for SISO nonlinear systems", Fuzzy Sets and Systems, 125, pp.1-22.

36. Draunov, S. V. and Utkin, V. I., (1989), "On discrete time sliding modes", IFAC Nonlinear Control Systems Design, pp. 273-278.

37. Gao, W. and Hung, J. C., (1993), "Variable structure control of nonlinear systems: a new approach", IEEE Transaction IE-40 pp. 43-55.

38. J. C. Lo and Y. H. Kuo, Decoupled fuzzy slidingmode control, IEEE Trans. Fuzzy Systems*,* 6 (1998), рр. 426-435.

39. Ioannon P. and J. Sun. Robust Adaptive Control. Prentice-Hall, 1995. 825 pр.

40. Rabiner R, Gold B. Theory and Application of Digital Signal Processing. Prentice Hall, Englewood Cliffs, NJ, 1975. 762 pp.

41. Hahn Stefan L., Hilbert transforms in signal processing, Artech House, Inc., Boston, 1996. 442 pр.

42. Michael Rosenblum, Jurgen Kurths. Analyzing Synchronization Phenomena from Bivariate Data by Means of the Hilbert Transform, in: Nonlinear Analysis of Physiological Data, Edited by H. Kantz, J. Kurths, and G. Mayer-Kress (Springler, Berlin, 1998), pp. 91-99.

43. ДСТУ 2155-93 Держстандарт України. Енергозбереження. Методи визначення економічної ефективності заходів по енергозбереженню. [Чинний від 01.01.95]. Вид. офіц. Київ, 1994. 20 с. (Інформація та документація).

44. ДБН В.1.1-7-2002 Пожежна безпека об'єктів будівництва. [Чинний від 01.05.2003]. Вид. офіц. Київ, 2002. 20 с. (Інформація та документація).

45. ДБН Д.2.6-1-2000 (П 1) Електротехнічні пристрої. [Чинний від 01.01.2001]. Вид. офіц. Київ, 2000. 20 с. (Інформація та документація).

46. ДСТУ 2339-94 Енергозбереження. Основні положення. [Чинний від 01.01.1995]. Вид. офіц. Київ, 1994. 20 с. (Інформація та документація).

80